# Schieb Report

## **Ausgabe 2019.15**

### **Public Money, public Code: Wenn Behörden ihre Software teilen**

In deutschen Behörden, Hochschulen und Institutionen werden jedes Jahr Millionen für Software ausgegeben. Warum steht diese Software nicht der Allgemeinheit zur Verfügung? Genau diese Frage stellt sich eine Initiative, die fordert, mit öffentlicher Hand finanzierte Software der Allgemeinheit zur Verfügung zu stellen. Das birgt einige interessante Möglichkeiten.

In Berlin stellen die Behörden gerade ihre Rechner von Windows 7 auf Windows 10 um. Grund: Microsoft beendet im Januar 2020 endgültig den erweiterten Support für Windows 7. Die IT-Profis der Hauptstadt müssen daher 76.000 Rechner umrüsten - und die Mitarbeiter müssen geschult werden. Einige Politiker fürchten nicht weniger als ein ["Datenchaos" in Berlin](https://www.tagesspiegel.de/berlin/umruestung-auf-windows-10-berliner-verwaltung-droht-ein-datenchaos/24192514.html).

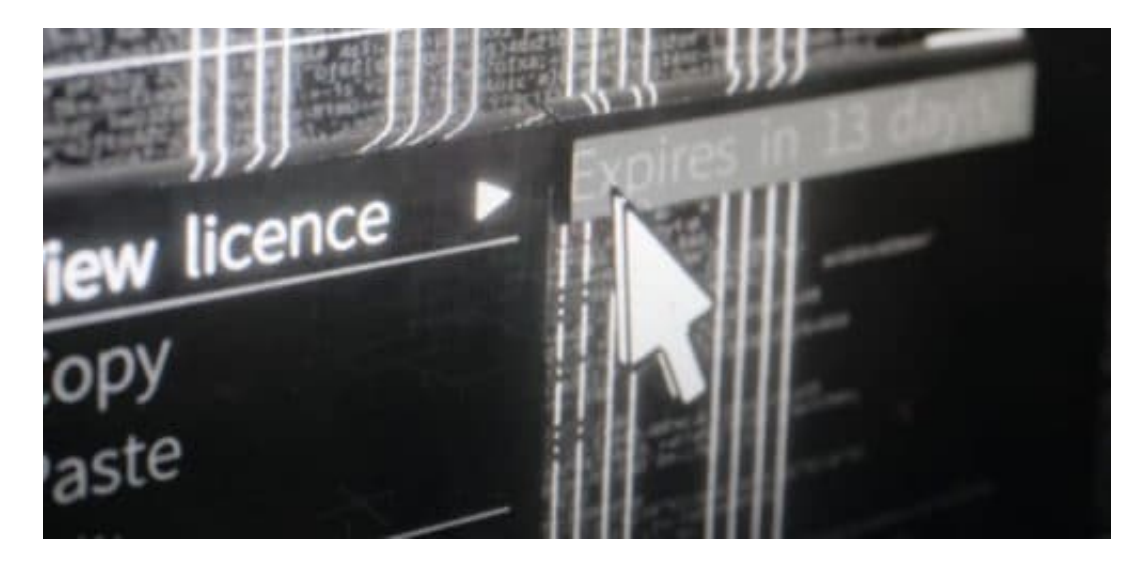

#### **Freier Code für freie Bürger**

Welche Software Kommunen, Behörden, Länder und Bund einsetzen, entscheiden sie selbst. Bedeutet: Wir Bürger bezahlen teure Softwarelizenzen - und haben nichts davon.

Gut, das gilt auch für die steuerfinanzierten Kekse, die im Büro der Bundeskanzlerin bereit liegen. Aber Software ist ein anderes Thema. Vor allem Software, die - aus der öffentlichen Hand finanziert und für oder in Behörden, Universitäten und öffentlichen Einrichtungen entwickelt wird.

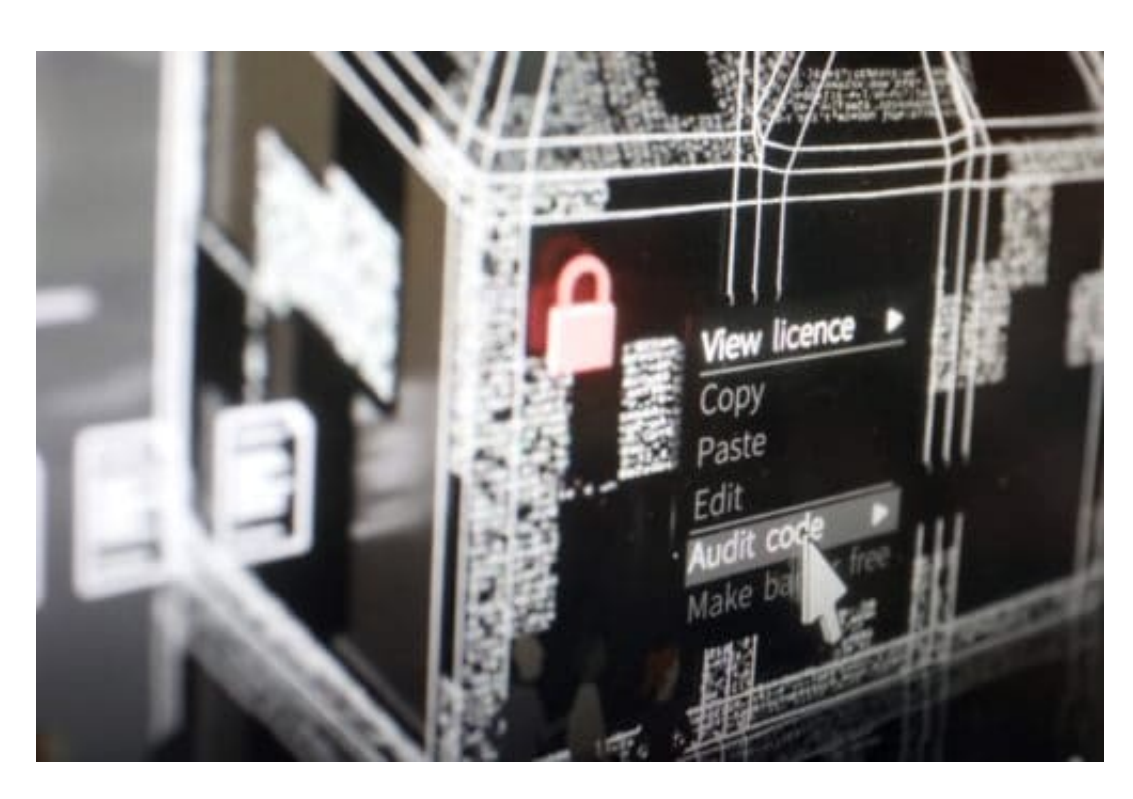

"Public Money, public Code" heißt eine Initiative, die genau das ändern will. Das Ziel: Software, die durch Steuergelder erstellt oder beschafft wird, sollte generell OpenSource sein - also für jeden zugänglich.

Klingt für den Laien erst mal abenteuerlich. Wie: Jeder soll die Software meiner Behörde sehen dürfen, die meine Anträge bearbeitet? Das ist doch schlimm - nachher manipulieren Verrückte etwas daran...

https://vimeo.com/329317075

#### **Mehr Sicherheit durch das Viele-Augen-Prinzip**

Verständliche Reaktion. Aber aller Erfahrung nach ist der umgekehrte Rückschluss richtig: Software, die von vielen Augenpaaren kontrolliert wird, weist weniger Fehler auf.

Weil Bugs schneller entdeckt und gefixt werden. Abgesehen davon würde sich die Öffentliche Hand aus den Zwängen der großen Konzerne befreien, die Herr über den Code sind und jederzeit entscheiden können, wann und was sich an den Programmen ändert. Und ob es Hintertürchen gibt - etwa, um Daten abzugreifen - wissen wir nicht.

Ich finde, die Initiative Freier Code für freie Bürger, die auch von Netzaktivist Sascha Lobo unterstützt wird, daher sehr sympathisch. Auch, weil sich aus diesem Gedanken wunderbare Synergieeffekte ergeben könnten.

Die Behörde aus Köln hat sehr wahrscheinlich denselben oder sehr ähnlichen Bedarf wie eine vergleichbare Behörde aus Stuttgart, Bochum oder Rostock. Warum alles mehrfach denken und entwickeln?

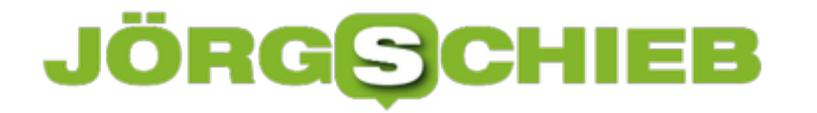

Ich würde allerdings nicht so weit gehen, die Forderung nach Öffentlichmachung des Programmcodes generell und ausnahmslos zu stellen.

Ich denke, es gibt Bereiche (Polizei, Geheimdienste, Bundesregierung), die gehen möglicherweise niemanden etwas an. Dieser Aspekt wäre zumindest zu diskutieren. Ansonsten aber ein interessanter Vorschlag, der sehr viele Vorteile bietet.

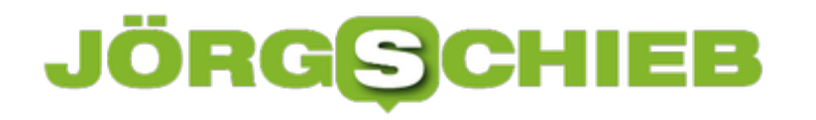

### **Mark Zuckerberg auf Europa-Tournee**

Den Namen Zuckerberg kennt wohl jeder, denn jeder kennt Facebook. Wenn man nicht selbst Mitglied ist, was für die meisten zutrifft, so hat man doch wenigstens schon mal von Facebook gehört. Diese Woche war Mark Zuckerberg wieder häufig Thema in der Presse. Denn er war unter anderem in Berlin. Er hat mit Zeitungen gesprochen, Interviews gegeben – und Forderungen formuliert. So mancher Politiker hat sich mit Zuckerberg in Kuschelatmosphäre ablichten lassen. Ein bisschen zu viel Nähe.

Mark Zuckerberg war auf Europa-Tournee – und er wurde überall offiziell empfangen. Auch in Berlin. Er wurde mitunter empfangen wie ein Staatsgast. Man spricht gerne mit Zuckerberg.

Vor allem zeigt man sich gerne mit Zuckerberg. Das wäre in Ordnung, wenn es dabei darum ginge, klare Kante zu zeigen – und dafür zu sorgen, dass sich etwas ändert. Am ehesten scheint es da noch der Bundesjustizministerin Barley ernst gewesen zu sein.

Auch sie hat Zuckerberg getroffen und offensichtlich klar gesagt: Wenn Ihnen Datenschutz wirklich so wichtig ist, wie er immer behauptet, so habe er doch unabhängig von der staatlichen Regulierung die Möglichkeit, sich dafür intensiv einzusetzen. Das stimmt ja auch. Sie hat damit deutlich gemacht: Wir glauben Ihnen nicht, dass Sie plötzlich zum Datenschützer geworden sind.

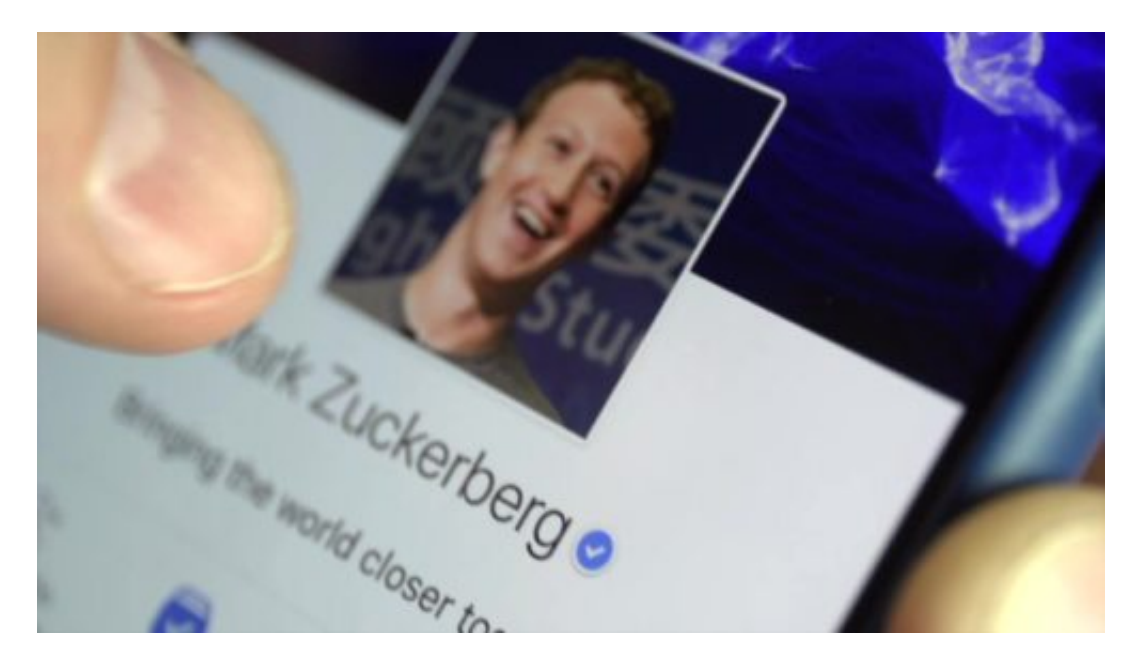

#### **Warum machen Politiker Selfies mit Zuckerberg?**

Es gab ja auch viele Pressefotos von den Zuckerberg-Terminen. Man zeigt sich gerne mit diesem bekannten Mann, der Facebook gegründet hat. Auch mit Selfies.

Es ist wirklich abstoßend. Wenn ein Schüler oder ein Privatmensch einen Promo trifft – OK. Wenn sich Freunde treffen. OK. Aber wenn diejenigen, die Zuckerberg kontrollieren sollen,

Freundes-Selfies posten, hat das was Absurdes. Ja: Abstoßendes.

Als Mark Zuckerberg im Mai vergangenen Jahres das EU-Parlament besucht hat, eigentlich, um sich einer strengen Befragung zu stellen, sind einzelne Parlamentarier zu ihm hin gehuscht – und haben ein Selfie gemacht.

Hier scheinen vor allem Frauen keine Scham zu empfinden. Zum Beispiel Cecilia Wikström aus dem EU-Parlament. Oder unsere Staatsministerin für Digitales, Dorothee Bör, die diese Woche ebenfalls ein Selfie gemacht und verteilt hat. Natürlich: Offizielle Pressefotos sind etwas Normales. Aber Selfies suggerieren Nähe. Wie will man sich konfrontativ unterhalten und streiten, wenn man der Öffentlichkeit gleichzeitig zeigt und sagt: Hey, seht her, wir sind total dicke... Ich finde das peinlich und geschmacklos.

https://twitter.com/ceciliawikstrom/status/998984689460359169

#### **Warum machen Politiker Selfies mit Zuckerberg?**

Aber nicht nur Politiker haben sich mit Zuckerberg getroffen. Auch Springer-Chef Mathias Döpfner. Der gibt sich ja gerne als intimer Silicon-Valley-Kenner. Und so einer wie Döpfner braucht keine Selfies.

Als Konzern-Chef kann er Bild und Welt anweisen, Fotos von sich und Zuckerberg zu drucken bzw, online zu stellen. Das haben Bild und Welt dann auch gerne gemacht – und über das Treffen von Zuckerberg und Döpfner berichtet. Die Message war klar: Zwei Kumpels, die sich entspannt unterhalten. Das Foto in der "Welt" ist besonders peinlich, da schaut Zuckerberg zum hochgewachsenen Döpfner auf. Ich frage mich: Warum lässt Döpfner nicht echte Journalisten die Arbeit machen?

### **Zuckerberg fordert mehr Regulierung**

In einigen europäischen Tageszeitungen hat Mark Zuckerberg am Wochenende lautstark einiges verlangt, was man nicht unbedingt aus dem Mund des Facebook-Chefs zu hören erwartet. Er verlangt zum Beispiel nach mehr Regulierung.

Er hat zum Beispiel die **DSGVO** gelobt und meinte, die sollte doch Vorbild für die ganze Welt sein. Schmeichelnde Worte à la: Das habt Ihr gut gemacht, Europa.

Mark Zuckerberg ist zweifellos schlau – und hat schlaue Berater. Er unternimmt nichts, rein gar nichts, was seinem Unternehmen schadet oder Umsatz kostet. Umsatz ist das höchste Ziel des Unternehmens. Daran hat sich auch nichts geändert. Zuckerberg will aber meiner Ansicht nach nicht mehr ständig der Prügelknabe sein.

Er hat deshalb nach mehr Regulierung verlangt: Nach weltweit einheitlichen Regeln für Aspekte wie Datenschutz, Wahlwerbung, Abwehr von Hatespeech etc. Das ist raffiniert, weil er den Ball so elegant ins Spielfeld der Politik zurückspielt. Er sagt: Ich würde ja alles aufräumen und

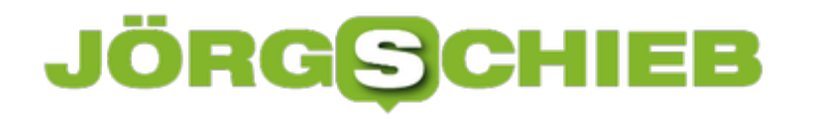

abstimmen, wenn es nur allgemein gültige Regeln gäbe.

Dass er nach weltweit einheitlichen Regeln verlangt, ist natürlich der beste Trick. Denn bis sich alle Staaten auf eine Art Internet-Charta geeinigt haben, werden mindestens 100 Jahre vergehen. So lange kann er ungeschoren weiter regieren und machen, was er will.

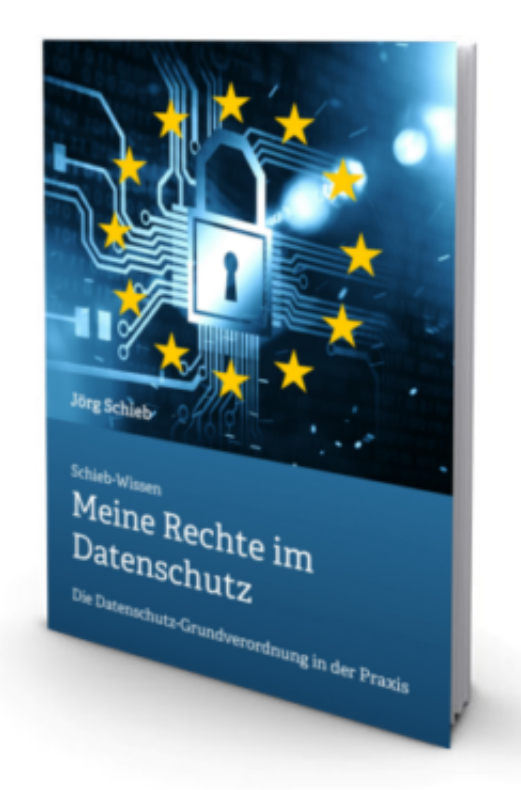

#### **Zuckerberg stellt sinnvolle Forderungen**

Die Forderungen von Zuckerberg sind größtenteils berechtigt. Denn leider ist es ja eine Tatsache, dass die Politik eine Art Vakuum hinterlässt, was die Regulierung des Internet anbelangt. Es gibt viel zu wenige Regeln. Es wird immer bestenfalls hinterher etwas reguliert. Dann aber oft dilettantisch, wie wir bei der Urheberrechtsreform gesehen haben.

Es stimmt auch, dass wir weltweit einheitliche Rahmenbedingungen bräuchten, zumindest bei Eckpunkten wie: Das Recht auf Datenschutz und Privatsphäre, Ethik der Algorithmen, Mitbestimmungsrechte der User und einiges mehr. Hier braucht es dringend eine Initiative in den Vereinten Nationen. Aber wer sollte das Projekt anführen? Die America-First-Regierung in den USA? Die Wir-ducken-uns-Weg-Regierung in Berlin? Keine Chance.

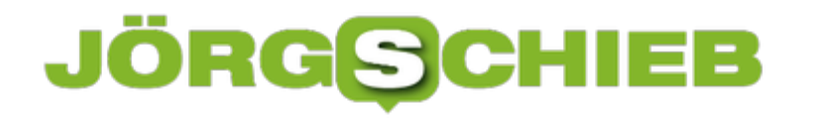

### **Amazon, der eigentliche Datensünder**

Daten sind ein riesiges Geschäft. Das wissen wir längst - und liefern trotzdem bedenkenlos Daten bei den großen Konzernen ab, die damit Unsummen verdienen. Ein schönes Beispiel dafür ist Amazon: Der Konzern vergoldet die ungefragt erhobenen Daten ab wie kaum ein zweiter.

Immer noch denken viele, Amazon sei ein Onlineshop. Ein gigantisch großer zwar, aber eben ein Onlineshop.

Unfug. Amazon ist einer der geschicktesten Informationshändler der Welt: Der Konzern sammelt im großen Stil Daten ein, wertet sie aus, nein: wringt sie aus, betreibt überaus erfolgreiches Power-Marketing - und weiß aufgrund der ungeheuren Datenmengen, die wir dem Konzern frei Haus überlassen, früher als irgendjemand sonst, wonach sich die Leute sehnen.

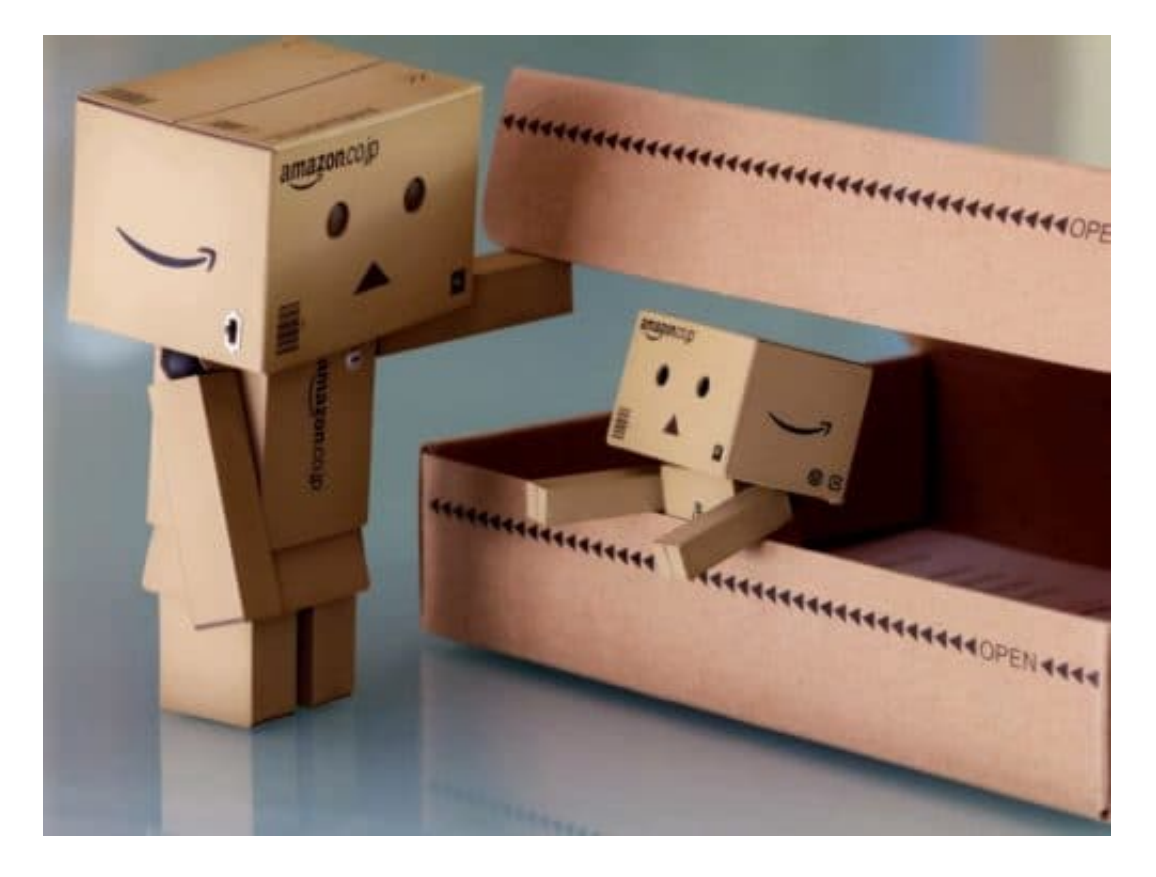

#### **Amazon sammelt Daten bis zum Abwinken**

Gerade erst hat Jeff Bezos Konzern den neuen Dienst Amazon Samples angekündigt. Kunden bekommen kostenlose Warenproben zugeschickt - unaufgefordert. Weil Amazon aufgrund des Kaufverhaltens, des Suchverhaltens und der Interaktionen mit Systemen wie dem Sprachassistenten Alexa jede Menge über alle weiß, wissen die Algorithmen, mit welchen Warenproben sie jeden Einzelnen entzücken können: Handcreme hier, Sportsocken dort, Windeln für die jungen Eltern - die noch gar nicht wissen, dass sie Eltern werden. Amazon aber schon.

Amazon ist ein Datenstaubsauger. Wenn wir uns über Datensammelei beklagen, fallen meist nur Google und Facebook. Das sind zweifellos die bekanntesten Sünder. Amazon kommt bei diesen Debatten meist ungeschoren davon. Dabei durchleuchtet Amazon seine Kundschaft nicht minder gründlich. Ohne im Tausch einen Service kostenlos anzubieten.

https://soundcloud.com/user-999041145/amazon-verschickt-unaufgefordert-pakete

### **Am Ende profitiert einer immer: Amazon**

Nur so entstehen die so häufig verblüffend gut passenden Kaufempfehlungen. Nur so sind Projekte wie Amazon Samples möglich. Nur deshalb hat Amazon ein Patent auf eine Technologie, die Waren zum Versand vorbereitet, noch bevor wir sie bestellen. "Method and System for anticipatory package shipping" nennt sich das Patent.

Das sollte Anlass genug sein, sich ernsthafte Sorgen zu machen. Denn Amazon sammelt die Daten nicht einfach nur, sondern nutzt sie. Schamlos. Zum eigenen Vorteil. Der Bezos-Konzern kennt die Märkte besser als jeder andere. Marketplace sei Dank. Amazon produziert besonders erfolgreiche Waren einfach selbst. Profitmaximierung as its best.

https://vimeo.com/273679317

### **Die Politik muss handeln – sonst droht ein Tsunami**

Die Politik ist gefordert, diesem Treiben endlich Einhalt zu gebieten. Konzerne, die Daten sammeln, sollten zur vollständigen Transparenz verpflichtet werden. Nur das schützt uns (möglicherweise) vor Missbrauch. Und bewahrt seriöser operierende Unternehmen, nicht der Versuchung zu erliegen, ähnlich skrupellos zu agieren - oder unterzugehen, zerdrückt von einem übermächtigen Konzern.

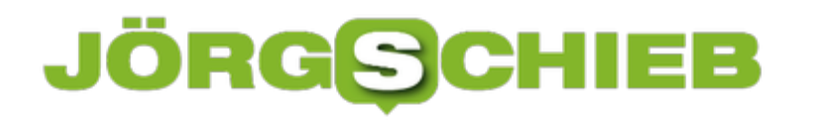

### **Alles über Passwort-Manager**

Für jedes Onlinekonto ein eigenes, solides Passwort verwenden? Mit einem Passwort-Manager kein Problem. Ob die Passwort-Manager in den Browsern oder die - deutlich komfortableren - in LastPass, 1Password und Dashlane: Wer mit einem Passwort-Manager arbeitet, kann überall knacksichere Passwörter benutzen - mühelos.

Experten empfehlen: Für jedes Onlinekonto ein eigenes, individuelles Passwort benutzen. Ohne Passwort-Manager praktisch unmöglich. Mit Passwort-Manager aber gar kein Problem: Mein neues eBook erklärt anschaulich und verständlich, wie es geht.

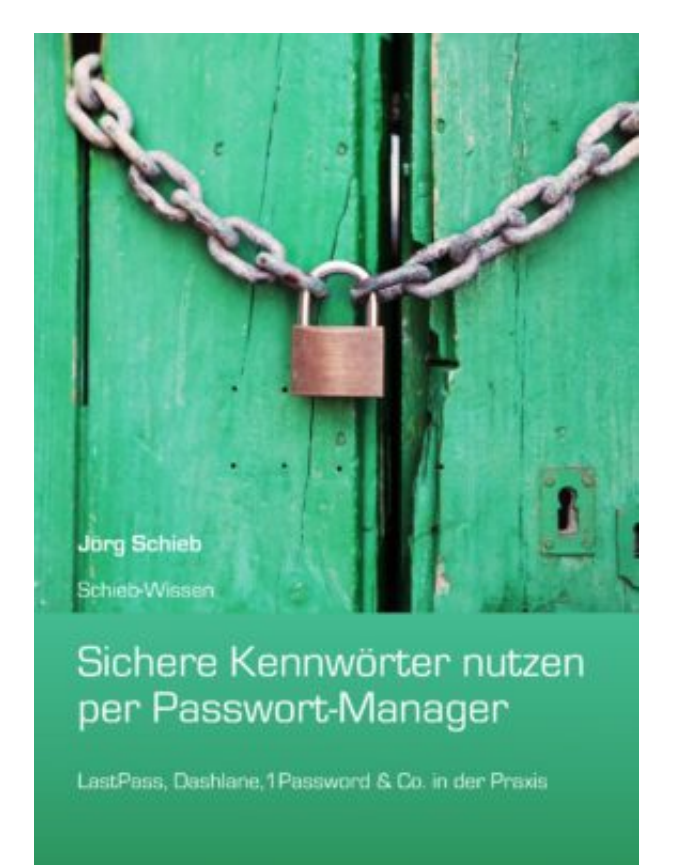

Überall müssen wir uns einloggen - und Hunderte Passwörter generieren. Die meisten begehen deswegen einen Kardinalfehler - und verwenden dasselbe Passwort mehrfach. Wird das einmal "geklaut", sind alle Onlinekonten unsicher.

Mit einem Passwort-Manager wäre das nicht passiert. Denn Passwort-Manager erzeugen nicht nur auf Knopfdruck sichere Passwörter, sondern geben sie auch ein - und überwachen penibel die Sicherheit der eigenen Onlinekonten. So sichert man seine Onlinekonten deutlich besser ab.

In meinem neuen eBook "Sichere Kennwörter nutzen per Passwort-Manager" stelle ich vor:

Passwort-Manager in Browsern

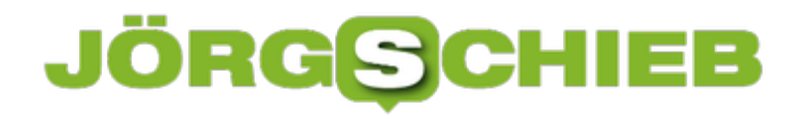

- LastPass
- 1Password
- Dashlane

Ein eBook, das jeder lesen sollte - um seine Onlinekonten und Daten optimal abzusichern.

Ich persönlich verwende am liebsten Dashlane.

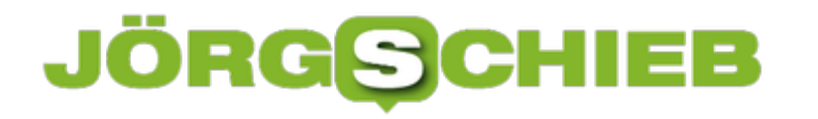

### **Herunterladen von Sendungen aus Mediatheken**

Haben Sie noch einen Videorecorder? Und ärgern sich darüber, dass Sie nur zuhause schauen können? Dann sollten Sie dringend einmal die Mediatheken anschauen. Die meisten Sender bieten Ihnen die Sendungen nach Ausstrahlung für eine gewisse Zeit als gespeicherte Version an, die Sie im Browser ansehen können. Was Sie vielleicht noch nicht wissen: Herunterladen können Sie die Videos über einen kleinen Kniff auch!

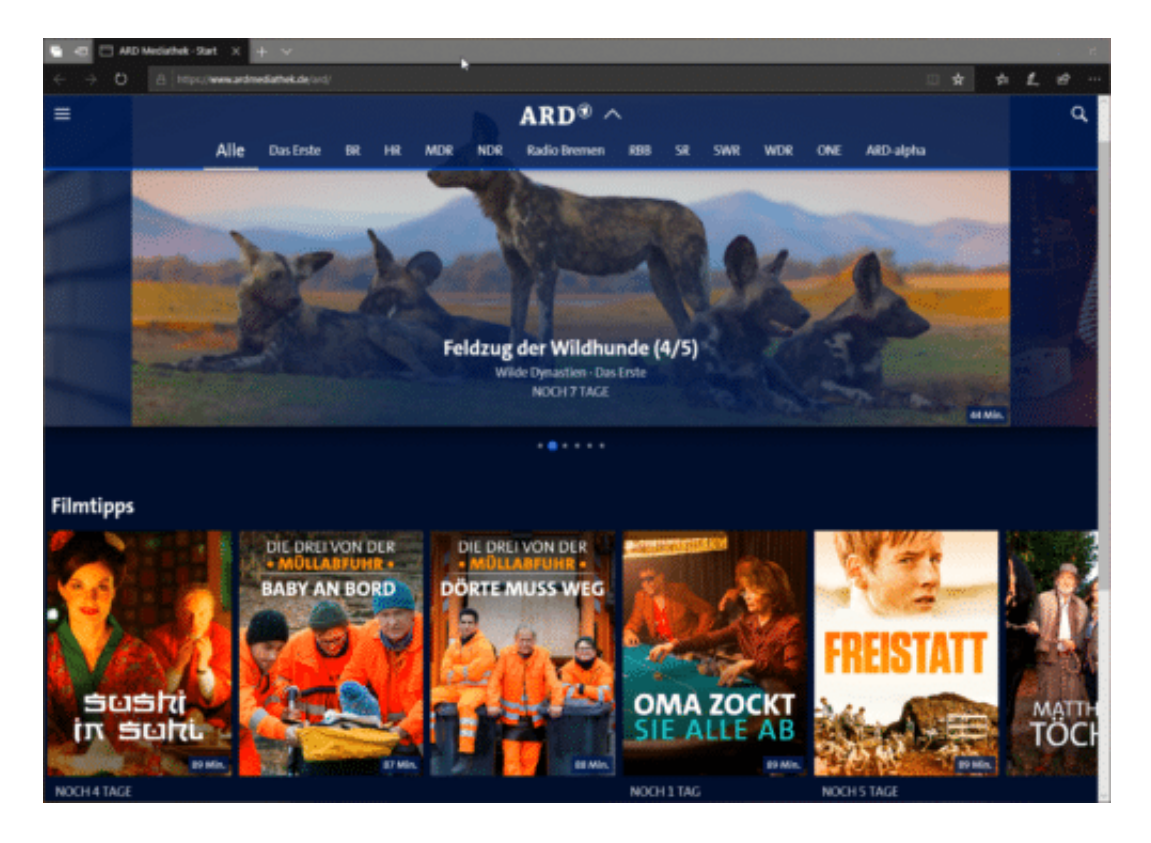

Suchen Sie einfach mit Ihrer bevorzugten Suchmaschine nach " Mediathek" (und ersetzen Sie durch den Sender, den Sie im Sinn haben).

Um noch komfortabler auch unterwegs eine verpasste Sendung anschauen zu können, nutzen Sie doch die Webseite https://mediathekviewweb.de/.

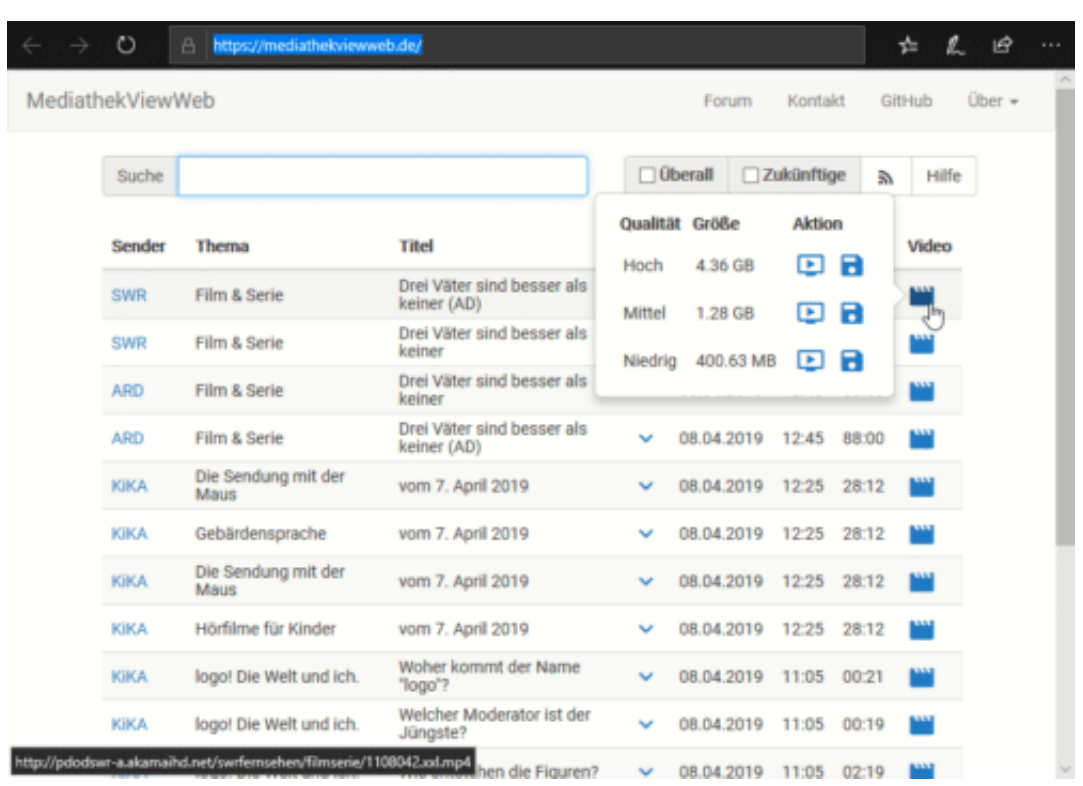

Hier finden Sie die Sendungen der Mediatheken der öffentlich-rechtlichen Sender aufgeführt. Suchen Sie nach der Sie interessierenden Sendung. Rechts neben dem Video können Sie dann auf das kleine Filmsymbol rechts neben dem Eintrag klicken und die Videogröße (und damit -Qualität) der herunterzuladenden Datei festlegen. Sobald diese auf Ihrer Festplatte angekommen ist, können Sie sie auf ein beliebiges Gerät übertragen und dort ansehen.

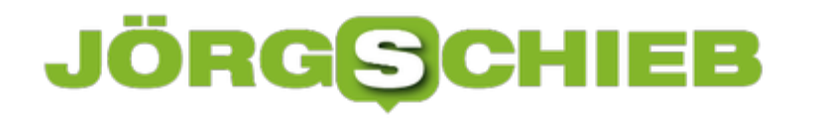

### **Ändern der Standardprogramme in Windows 10**

Wenn Sie viel mit Dateien arbeiten, dann werden Sie eine Vielzahl von Programmen installieren und ausprobieren. Teilweise auch für den selben Dateityp. Sie werden schnell für einzelne Dateitypen ein Lieblingsprogramm haben, was von der Standardeinstellung abweicht. Windows 10 hat hier eine zentrale Einstellung.

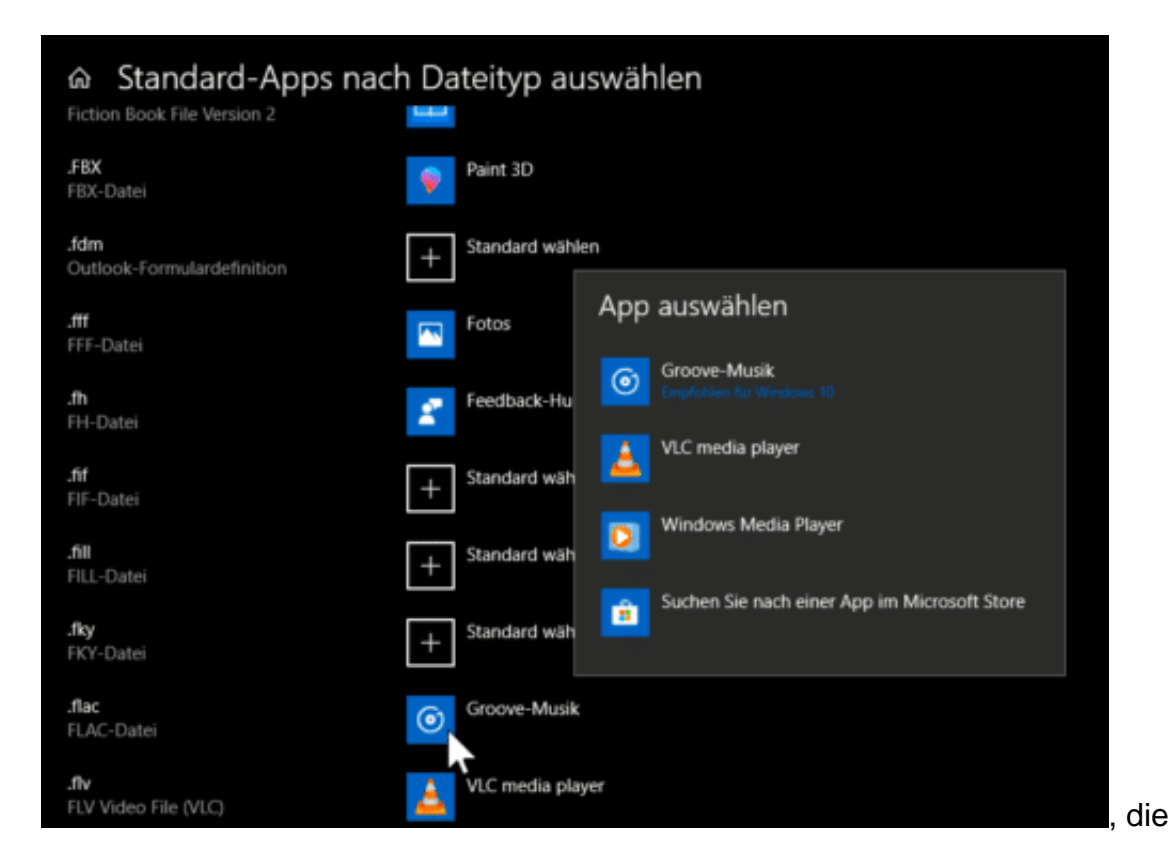

Unter **Einstellungen** > **Apps** > **Standard-Apps** finden Sie die entsprechenden Optionen. Klicken Sie darin auf **Standard-Apps nach Dateityp** auswählen.

In der Liste können Sie alle Dateitypen, die Sie verwenden, heraussuchen und ihnen das für Sie richtige Programm zum Öffnen zuweisen.

Unter S**uchen Sie nach einer App** können Sie neue Programme installieren, die im Windows Store verfügbar sein.

Wenn Sie eine Datei nur einmalig mit einem anderen als dem Standardprogramm öffnen möchten, dann klicken Sie im Windows Explorer mit der rechten Taste auf die Datei und dann auf **Öffnen mit**.

Windows 10 zeigt Ihnen jetzt ebenfalls die Liste der geeigneten Apps an. Wenn Sie auf **Andere App auswählen** klicken, dann auf **Weitere Apps** klicken können Sie mit **Andere App auf diesem PC** suchen auch Programme von der Festplatte angeben, die Windows 10 nicht automatisch als geeignet für das Dateiformat erkennt.

### **PowerPoint-Präsentationen mit Videoanmerkungen versehen**

Wenn Sie eine PowerPoint-Präsentation entwerfen, dann sollten Sie sich auf das Wesentliche konzentrieren und nur die Kernpunkte auf den Folien festhalten. Vollgepackte Folien in kleiner Schriftart, die Sie dann nur ablesen, langweilen Ihre Zuschauer schnell. Die Würze einer Präsentation liegt im Vortragsstil, der die Informationen auf den Folien miteinander verwebt. Wenn Sie die Präsentation dann allerdings weitergeben möchten, dann fehlt natürlich die Möglichkeit, des freien Vortrages. Allerdings können Sie Folien mit Video- und Ton-Anmerkungen versehen.

[caption id="attachment\_762288" align="alignnone" width="500"]

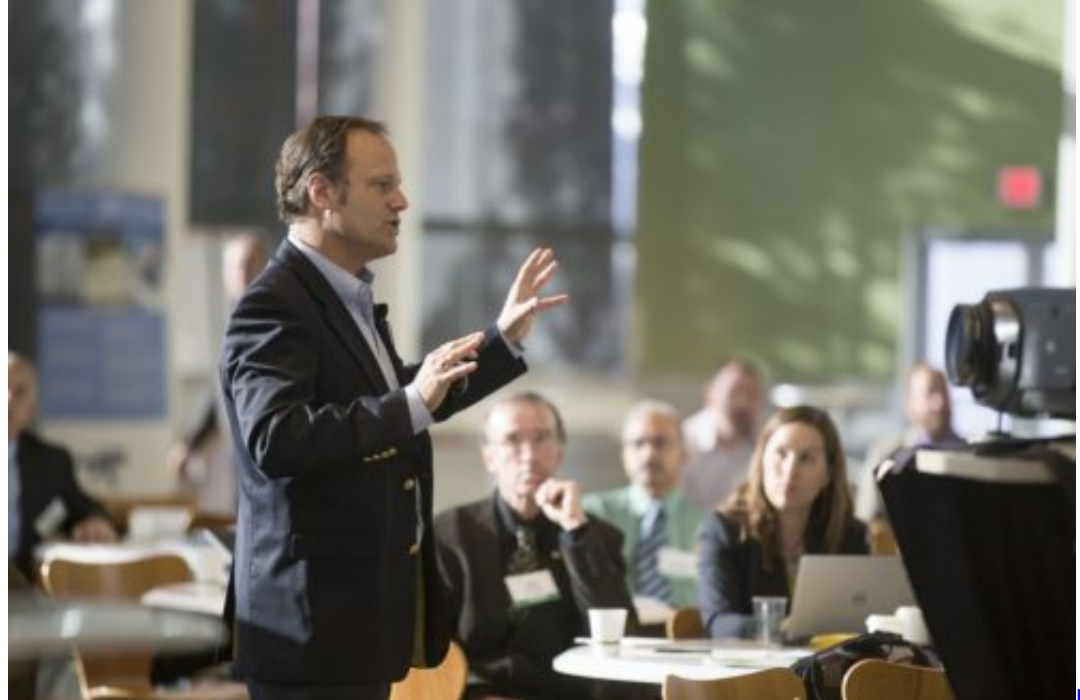

robinsonk26 /

Pixabay[/caption]

Wechseln Sie auf die Folie, von der Sie Ihren Vortrag starten möchten. Klicken Sie dann auf **Bildschirmpräsentation** > **Bildschirmpräsentation aufzeichnen**.

Wenn Ihr PC eine Webcam hat, dann wird diese ebenso wie das Mikrofon eingeschaltet. Kommentieren Sie jetzt die Folie, wie Sie es in dem echten Vortrag tun würden.

#### IÖR G EВ

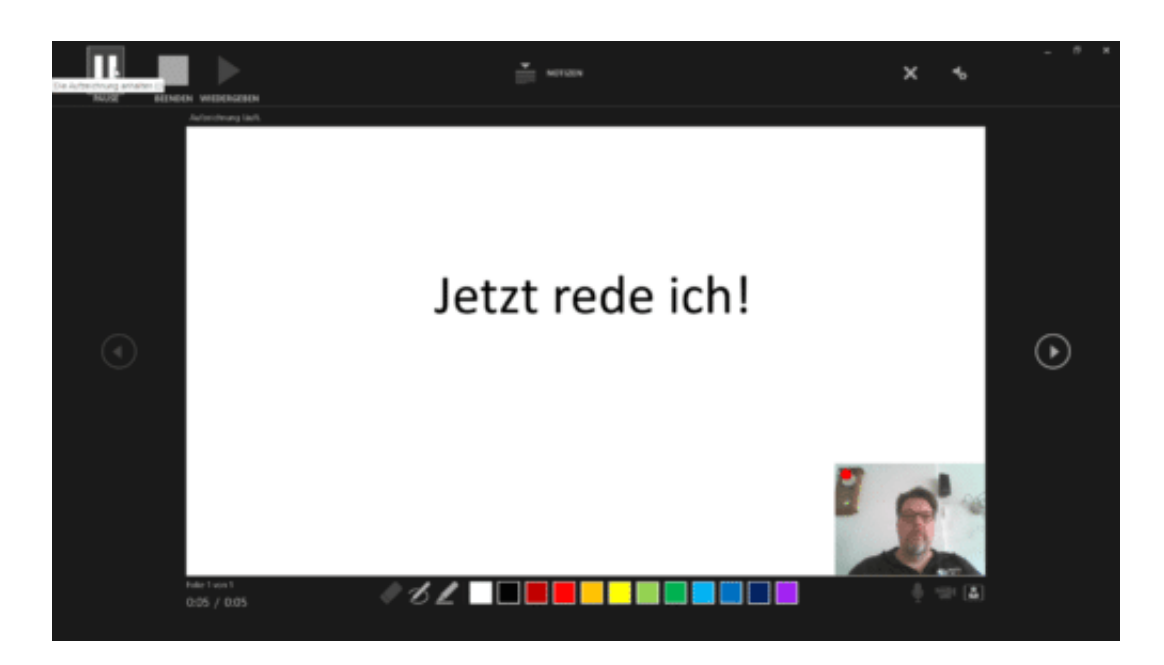

Die Bedienung der Präsentation ist identisch zu einer normalen Bildschirmpräsentation, das heißt Sie können über einen beliebigen Tastendruck zur nächsten Folie wechseln.

Video und Ton werden als Clip unten rechts in die Präsentation eingebunden und damit automatisch gespeichert, wenn Sie die Präsentation speichern. Klicken Sie den Clip an und dann die **Entf-Taste**, um diesen aus der Folie zu entfernen.

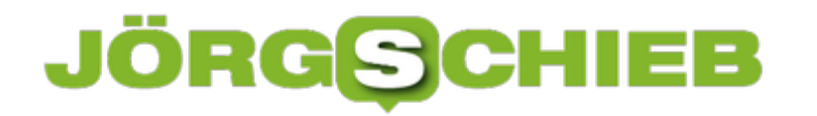

### **Neue Festplatten in einem NAS verwenden**

Netzwerkfestplatten (NAS, Network Attached Storage) sind lange schon nicht mehr der Firmenanwendung vorbehalten: Als Backup-Medium, Medienserver und für viele weitere Anwendungen leisten sie auch zuhause gute Dienste. Festplatten sind allerdings nicht mit ewigem Leben gesegnet. Wenn eine der Festplatten im NAS das Zeitliche segnet, dann müssen Sie schnell handeln und die defekte Platte tauschen. Auch wenn Sie eine Festplatte aus der Kompatibilitätsliste des Herstellers verwenden, will der Tausch oft nicht so leicht gelingen. Die Lösung ist zeitaufwändig, aber nicht kompliziert.

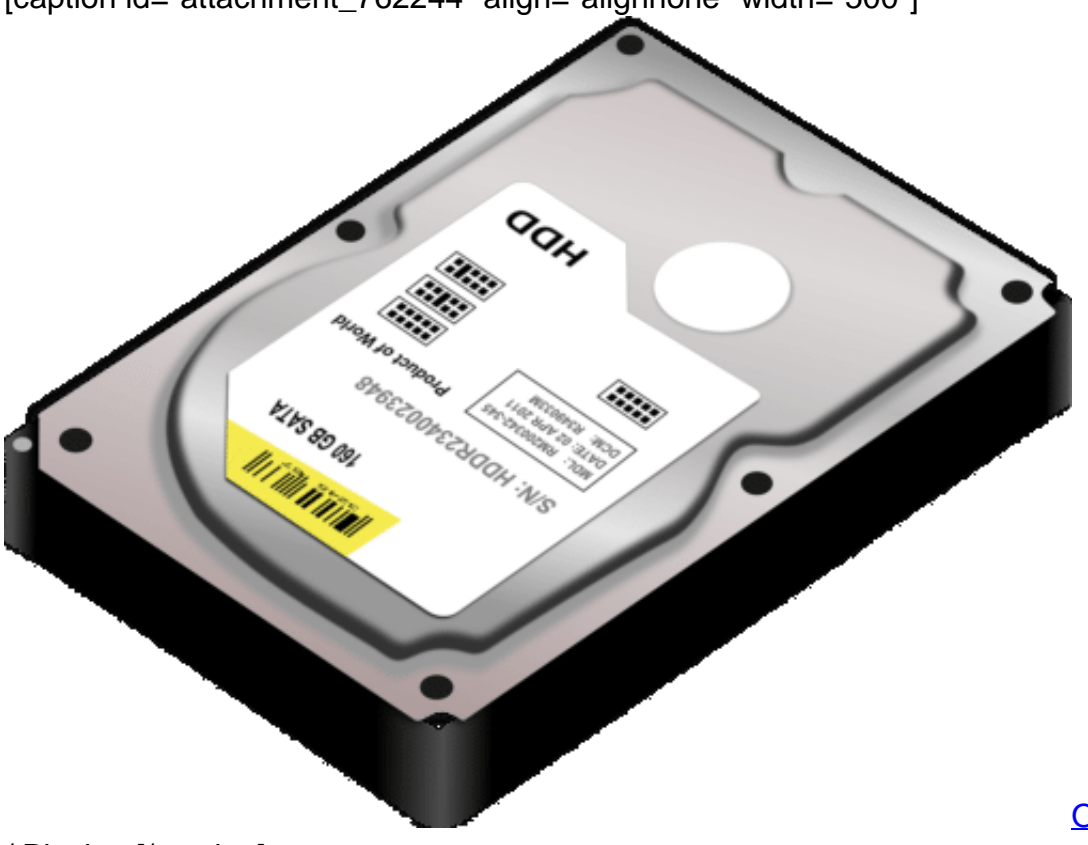

[caption id="attachment\_762244" align="alignnone" width="500"]

OpenClipart-Vectors

/ Pixabay[/caption]

Zuerst sollten Sie kontrollieren, ob die Festplatte überhaupt erkannt wird. Dies können Sie in der Konfigurationsoberfläche unter **Einstellungen** > **Speicher** erledigen. Wir die Festplatte dort nicht angezeigt, gilt es die physische Verbindung zu kontrollieren, also Strom und Datenstecker.

Wenn trotz einwandfreier Verkabelung die Festplatte trotzdem nicht funktioniert, dann ist die Ursache oft eine Vorformatierung seitens des Herstellers. Dabei werden Partitionen auf der

eigentlich leeren Festplatte angelegt, die das NAS nicht lesen, geschweige denn verändern kann.

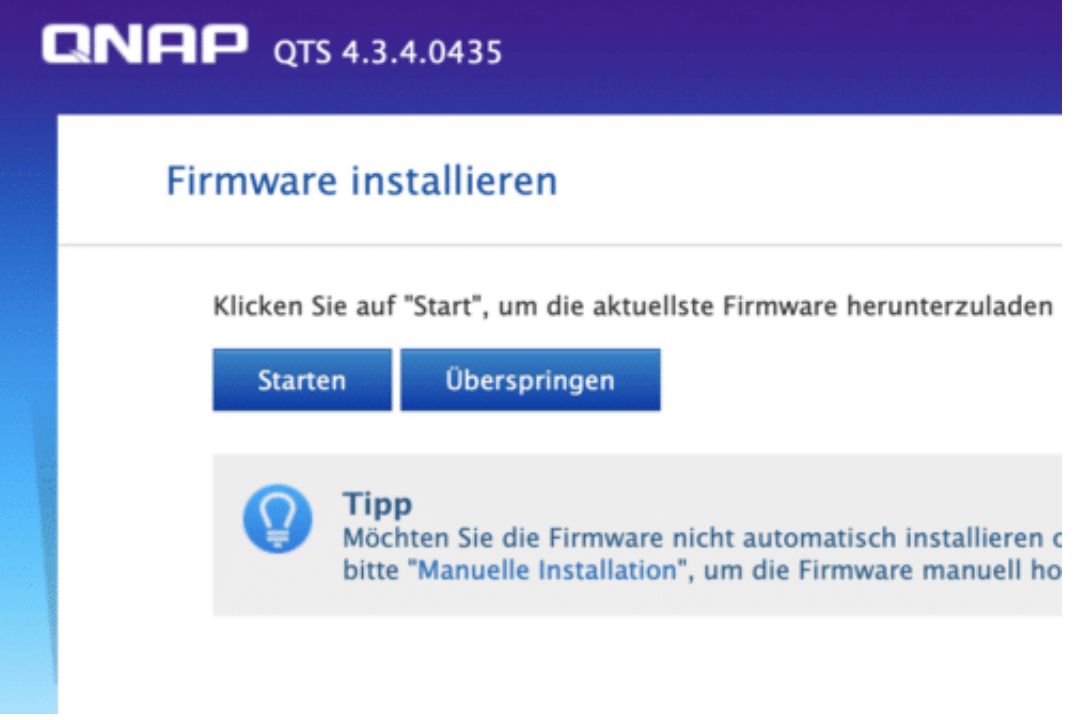

Besorgen Sie sich ein externes Gehäuse für die Festplatte, mit der Sie sie an den PC per USB anschliessen können. Dann starten Sie auf Ihrem Windows 10-PC die Festplattenverwaltung. Dazu geben Sie **Partition** in das Suchfeld ein und starten dann durch einen Klick das Systemprogramm.

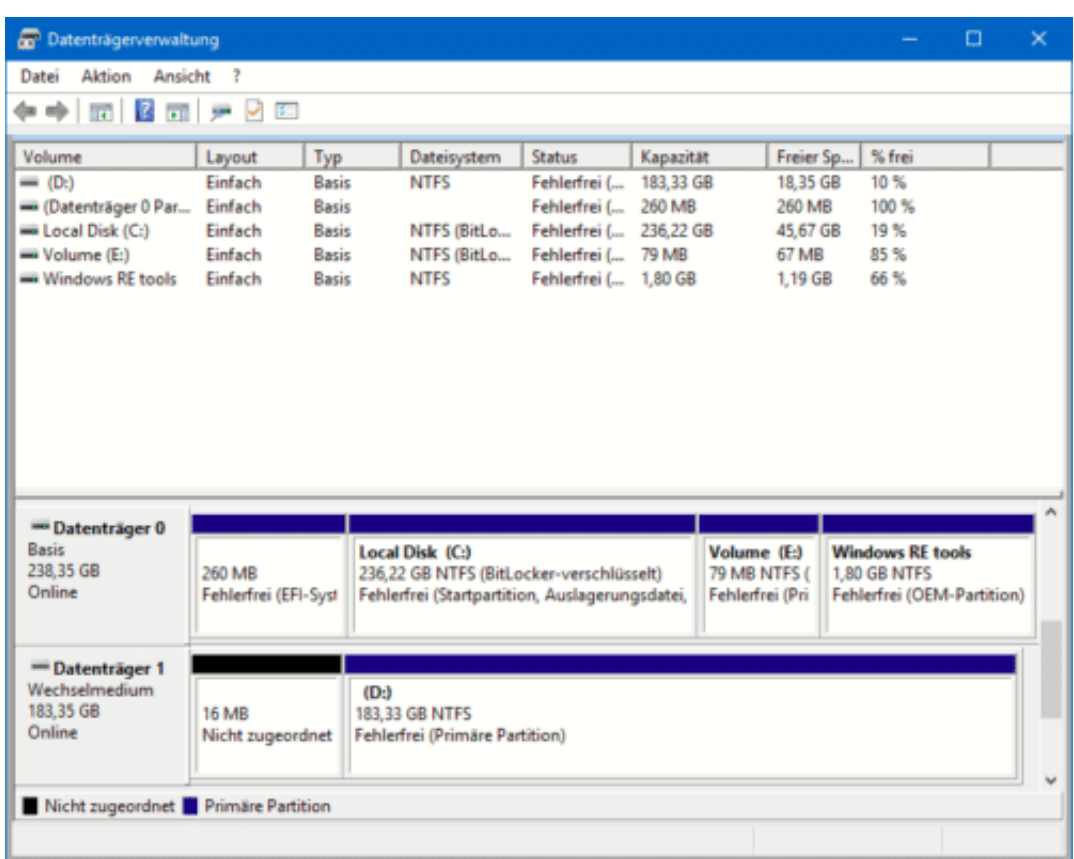

Suchen Sie die neue Festplatte, dann klicken Sie mit der rechten Maustaste auf jede Partition, die sich darauf befindet und dann auf **Entfernen** bzw. **Löschen**. Nachdem Alle Partitionen gelöscht sind, können Sie die Festplatte wieder in das NAS einbauen und dieses neu starten. Die Einrichtung der Festplatte sollte dann automatisch starten.

### **Wenn Pakete kommen, die keiner bestellt hat: Tricks und Maschen von Amazon**

Folgende Situation könnte uns in Zukunft öfter blühen. Es klingelt. Ein Paketbote. Merkwürdig, ich habe doch nichts bestellt!? Doch der Bote hält ein Paket von Amazon in den Händen. Nicht für den Nachbarn, auch kein Versehen, sondern tatsächlich für mich. OK. Angenommen. Aufgemacht. Darin: Diverse Warenproben. Duschgel. Spülmittel. Socken zum Joggen. Tierfutter für die Katze...

Nicht bestellt – trotzdem gekommen. Was ist da los? Amazon hat in den USA einen neuen Dienst gestartet, der sich "Amazon Samples" nennt. Kunden erhalten unaufgefordert Pakete mit diversen Warenproben zugestellt. Nicht 10 mg Handcrème und drei Kartoffelchips, sondern hochwertige Produkte – in handelsüblichen Mengen. Alles für lau. Unverbindlich. Zum Ausprobieren. Großzügig, dieses Amazon – oder?

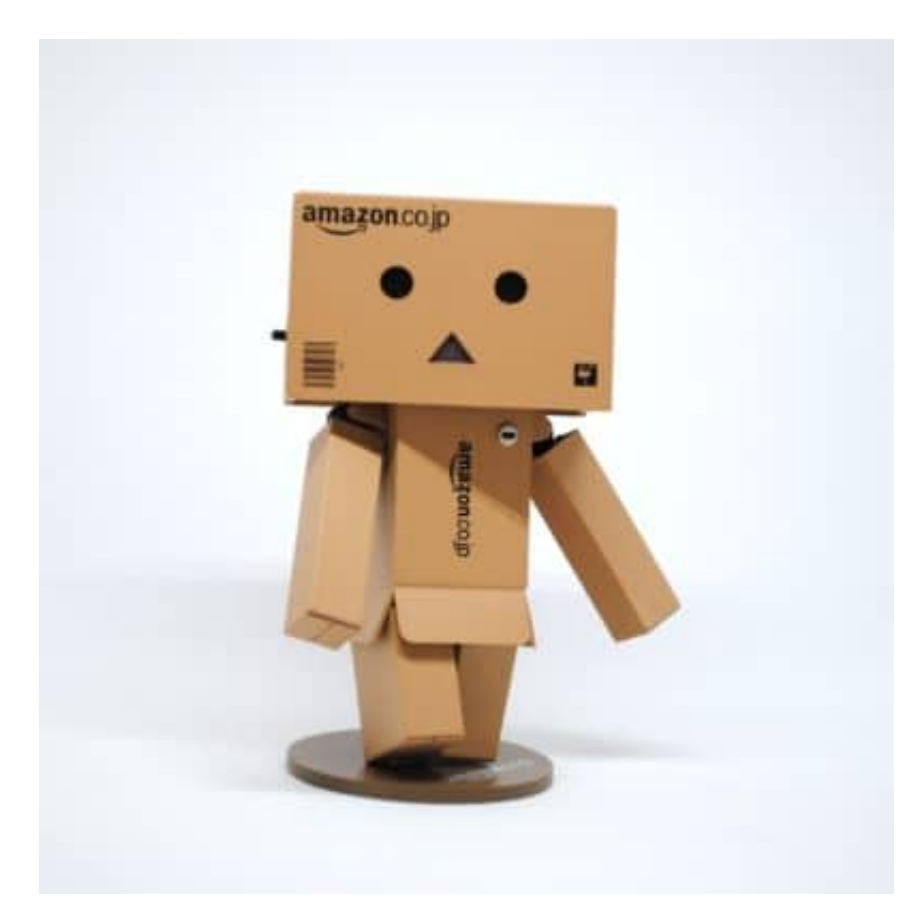

#### **Amazon ist einer der Big Player am Datenmarkt**

Die meisten freuen sich über solche Aufmerksamkeiten. Gratis ist immer gut, richtig? Komisch nur, dass Amazon genau den Geschmack trifft. Jogging-Socken für den Outdoor-Freak, Katzenfutter für den Katzenliebhaber – und Babysachen für die gerade erst schwanger gewordene Frau.

### **JÖRGSCI** 11 E E

**schieb.de** News von Jörg Schieb. https://www.schieb.de

Amazon kann das. Denn Amazon weiß eine ganze Menge über uns. Wenn wir uns über Datensammelei beklagen, fallen meist nur Google, Facebook und ein paar andere Namen. Das sind die bekanntesten Sünder. Amazon kommt bei diesen Debatten meist ungeschoren davon. Dabei durchleuchtet Amazon seine Kundschaft nicht minder gründlich. Ebenso ungeniert.

Bislang haben wir das vor allem durch Kaufempfehlungen mitbekommen, die uns per E-Mail zugeschickt wurden. Oder durch die berühmten "Kunden, die das gekauft haben, interessieren sich auch dafür..."-Einblender. Allerdings sind das Peanuts im Vergleich zu dem, was uns erwartet.

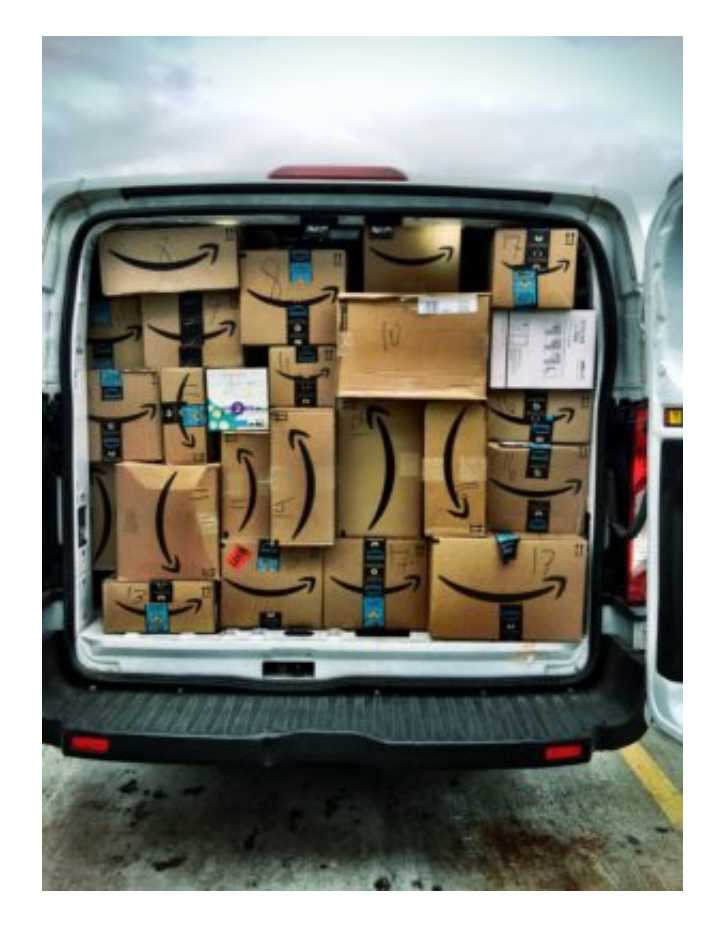

Amazon verfügt über derart viele Daten, dass sie unsere Wünsche längst besser kennen als wir selbst. Das Unternehmen verfügt zum Beispiel über eine Technologie, Waren zum Versand vorzubereiten, bevor wir sie bestellen – weil Amazon unsere geheimsten Wünsche kennt. Und unser Verhalten. "Method and System for anticipatory package shipping" nennt sich das Patent.

Nun das: Amazon versorgt Kunden mit Warenproben. Aber nicht mit irgendwelchen, sondern mit genau den Waren, die mit an Sicherheit grenzender Wahrscheinlichkeit auch passen. Die absolute Wunschvorstellung für – richtig: die Industrie. Die kann sich mit Hilfe von Amazon an jene Kunden wenden, die sie mit offenen Armen empfangen. Und alle Verweigerer links liegen lassen. Amazon macht's möglich.

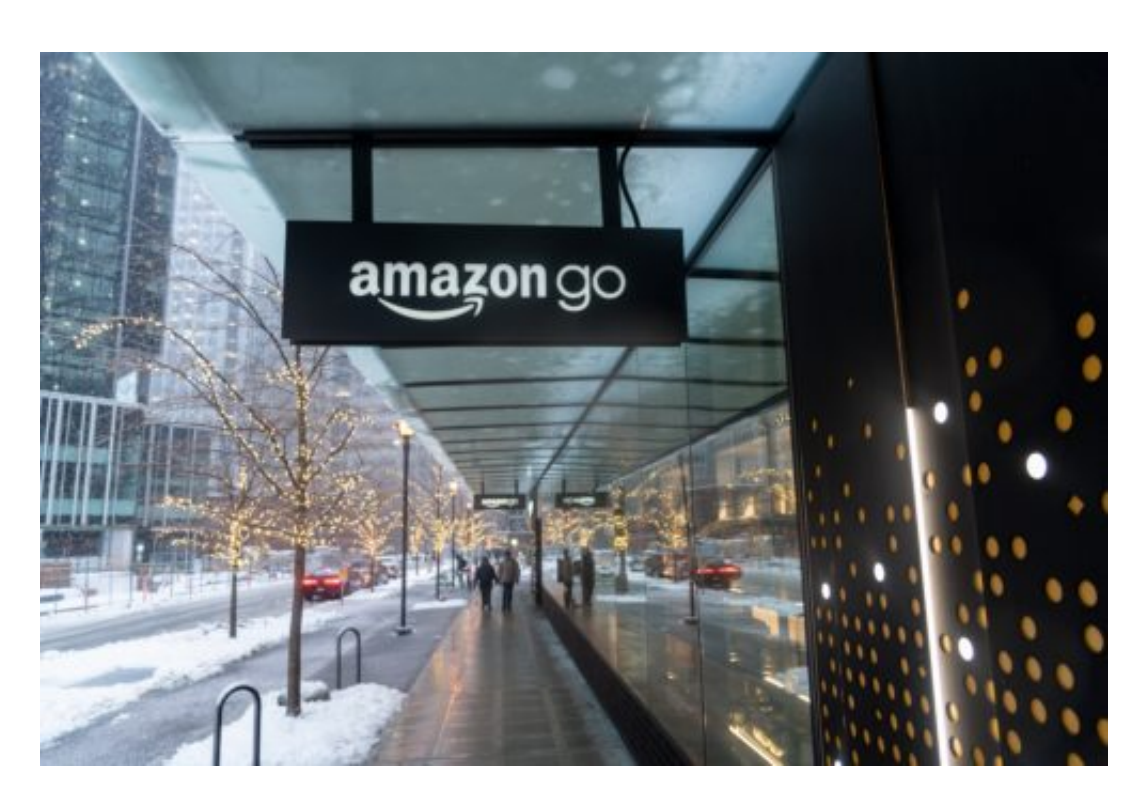

### **Am Ende profitiert einer immer: Amazon**

Und damit sind wir beim springenden Punkt: Amazon vergoldet die Daten. Und zwar gleich mehrfach. Natürlich verschickt Amazon die Warenproben nicht auf eigene Kosten. Die Hersteller und Händler zahlen für diese Dienstleistung – und die Warenproben stellen sie ebenfalls.

Amazon verdient also Geld damit, dass später möglicherweise noch mehr Geschäfts gemacht werden. Zu allem Überfluss bekommt Amazon auch noch Daten frei Haus, nämlich wie Menschen im Allgemeinen und einige im Besonderen auf bestimmte Warenproben reagieren.

Auch hat Amazon ein eigenes Werbeprogramm auf seiner Plattform gestartet. Hier können Hersteller und Händler für ihre Produkte werben – und für ihre eigenen Shops auf Amazon. Sie verschaffen sich so einen Wettbewerbsvorteil. Amazon kassiert doppelt: Der Konzern kann die Hersteller und Händler gegeneinander ausspielen, denn wer nicht unsichtbar werden will, muss ebenfalls werben. Und am Ende werden Waren verschickt – die Provisionskasse klingelt.

[caption id="attachment\_760938" align="alignnone" width="500"]

**schieb.de** News von Jörg Schieb. https://www.schieb.de

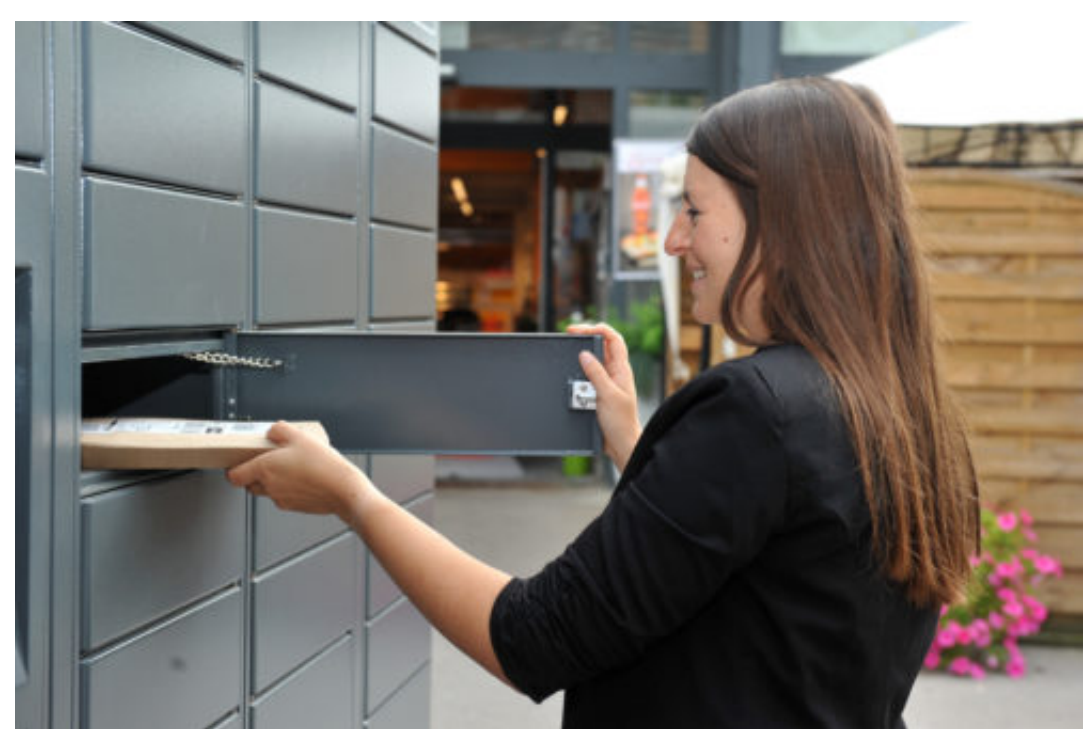

Mit Amazon Locker

können Amazon Kunden ihr Paket einfach dorthin liefern, wo es auf ihrem Weg liegt.[/caption]

Möglich wird das, weil Amazon mittlerweile fast schon so etwas wie eine Suchmaschine für Waren aller Art ist. Da man bei Amazon alles bekommen kann, suchen viele hier nach Produkten. Und sei es nur, um sich einen Überblick über Preise, Lieferzeiten und Händler zu machen. Für Amazon wertvolle Daten, die in bare Münze gewandelt werden können.

#### **Amazon – der "Demolition Man"**

Und das alles ist nur der Anfang. Wer Amazon schon eine Weile beobachtet, weiß nur zu gut: Jeff Bezos Company kennt keine Freunde. Nur Feinde. Produkte, die gut laufen, werden von Amazon unter eigenem Label hergestellt und angeboten.

Bei Lieferanten werden Preise werden über jede Schmerzgrenze hinaus gedrückt, um die eigene Margen zu optimieren. Als weltweiter Marktführer als Onlineshop geht das auch: Welcher Verlag zum Beispiel kann es sich denn leisten, nicht bei Amazon vertreten zu sein?

Dass dabei Buchhändler, CD-Shops, Einzelhandel und selbst Kaufhäuser leiden, ist dem Konzern – der am liebsten nirgendwo und gar keine Steuern zahlt – völlig schnuppe. Jeff Bezos hat nur eins im Blick: Den eigenen Vorteil – und Wachstum, Wachstum, Wachstum. Diese Strategie hat sich – leider! – bewährt. Nicht zuletzt, weil niemandem dem US-Konzern die Stirn bietet. Der Wettbewerb nicht – und die Politik schon mal gar nicht.

Wer online seine Brötchen verdient – und wer tut das heute nicht? –, der ist gut beraten, die Strategie und die Rezepte von Amazon zu kennen und zu verstehen. Sei es, um nicht selbst unter Amazons Räder zu geraten – oder um Entwicklungen zu kennen und dort, wo sie gut sind, auch für den eigenen Vertrieb zu übernehmen, sofern möglich.

Die Spielregeln, die Amazon vorgibt, sind für andere nur schwer zu ignorieren. Ob kostenloser Versand, großzügige Rücknahme von Produkten oder eben die Ausschlachtung der vorhandenen Daten bis zum Anschlag. Personalisierte Ansprache der Kunden im Web-Shop, in der App und per E-Mail. Auf allen Kanälen.

#### **Immense Umsätze mit Empfehlungen**

Alles Peanuts? Keineswegs: Rund 30 Prozent des Shop-Umsatzes erzielt Amazon mit seinem Empfehlungen, erklärt Viktor Mayer-Schönberger vom Oxford Internet Institute. Daran lässt sich erkennen, welche ungeheure Wirkung selbst simpelste Empfehlungen für den Konzern haben.

Auf Einkäufen und Interesse basierende Empfehlungen: Amazon hat sie erfunden und zur Perfektion getrieben. Andere Shops machen es ebenfalls. Aber niemand sonst verfügt über ein derart umfangreiches Datenmaterial wie die Bezos-Company.

Das Problem: Da Amazon sein Warten-Portfolio immer weiter ausbaut und die Zahl der Kunden wächst, entstehen auch immer mehr Daten. Das Geheimnis liegt in der Auswertung großer Datenmengen. Big Data. Algorithmen erkennen die Muster – und hier gilt Amazon als führend.

Die perfekte Grundlage für Entscheidungen und Marketing. Nur: Wenn Amazon so mächtig ist, wie soll der normale Einzelhandel da mithalten? Die meisten versuchen, die Mechanismen zu kopieren. Sie versuchen ebenfalls, ihre Kunden zu durchleuchten. Doch das ist riskant: Denn wenn nicht genügend Daten vorliegen, kann das nicht gut funktionieren.

Noch gibt es kaum Vorschriften, was mit einmal erhobenen Daten passiert. Daran hat auch die DSGVO nicht viel geändert. Die angehäuften Datenberge können von den großen Konzernen nahezu ungehindert zusammengeführt, vermischt und ausgewertet werden. Zweck: Egal. Gleichzeitig mangelt es an Transparenz. Der Kunden sieht nur die Spitze des Daten-Eisbergs, wenn er überhaupt Infos über gespeicherte Daten bekommt.

#### **Die Politik muss handeln – sonst droht ein Tsunami**

Die Politik ist gefordert, dem Einhalt zu gebieten. Denn wie unkontrolliert und teilweise ungeniert Konzerne wie Amazon Gebrauch von Daten machen, haben sie ausreichend unter Beweis gestellt. Wir – die Gesellschaft – sollten endlich unsere Blauäugigkeit (Motto: Wird schon gut gehen...) endlich ablegen.

Konzerne, die Daten sammeln, sollten zur vollständigen Transparenz verpflichtet werden – auch und besonders, zu welchem Zweck die Daten verbunden werden. Nur das schützt uns (möglicherweise) vor Missbrauch.

Und bewahrt seriöser operierende Unternehmen, nicht der Versuchung zu erliegen, ähnlich skrupellos zu agieren – oder sogar unterzugehen, zerdrückt von einem übermächtigen Konzern. Denn wer weiß: Vielleicht fällt es Amazon als nächstes ein, Fotoabzüge anzubieten. Oder Druckdienste. Alles denkbar. Was sich rechnet, das macht Amazon auch. Früher oder später.

### **JÖRGS** 136

### **Mehrere Tastatursprachen verwenden in Windows 10**

Windows 10 bietet schon im Standard eine übergreifende Rechtschreibkorrektur. Kommunikation muss schnell gehen, und so passiert es leicht, dass Sie sich vertippen. Die Rechtschreibkorrektur kann die meisten Schreibfehler aus dem Kontext heraus automatisch korrigieren, ohne, dass Sie Mittlerweile ist es aber fast schon eine Seltenheit, wenn Sie nur in einer Sprache kommunizieren. Englische Wörter werden bei der deutschen Rechtschreibkorrektur nicht erkannt und gegebenenfalls falsch korrigiert. Die Lösung: Die Installation einer zweiten Eingabesprache.

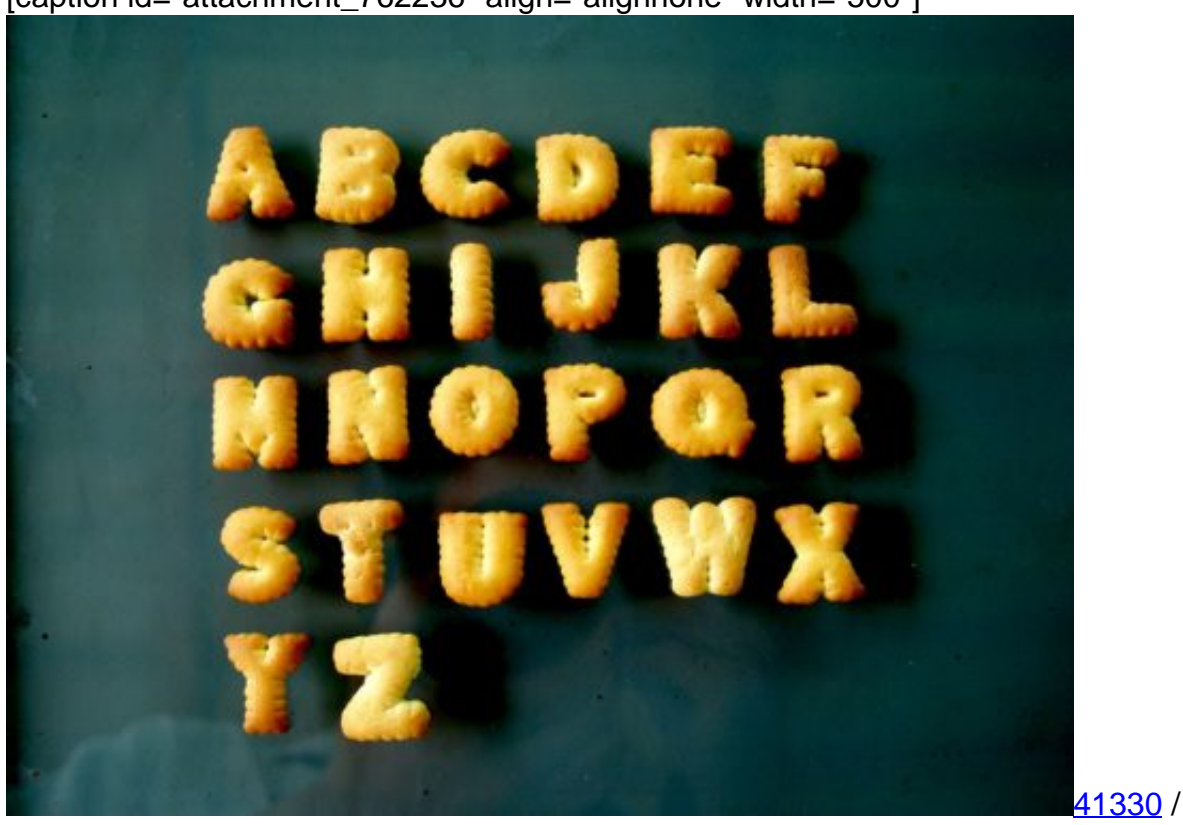

[caption id="attachment\_762236" align="alignnone" width="500"]

Pixabay[/caption]

In den Windows-Einstellungen unter **Zeit und Sprache** > **Region und Sprache** klicken Sie auf **Sprache hinzufügen**. Sie können nun aus allen Sprachen, die Windows unterstützt, auswählen. Viele Sprachen sind in Sprachvarianten unterteilt (wie Deutsch in Schweiz, Deutschland, Österreich), weil diese teilweise unterschiedliche Rechtschreibung verwenden.

### Sprachen

Eingaben werden in jeder Sprache unterstützt, die Sie der Liste hinzufügen. Fenster, Apps und Websites werden in der ersten unterstützten Sprache aus der Liste angezeigt.

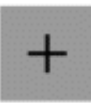

Sprache hinzufügen

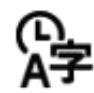

心 Deutsch (Deutschland)<br>A子 Windows-Anzeigesprache

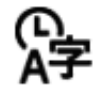

English (United States)<br>Sprachpaket installiert

Klicken Sie die neue Sprache an und dann auf **Optionen**. Im Standard wählt Windows 10 die der Sprache zugehörige Tastatur aus. Das macht wenig Sinn, denn Sie wechseln Ihre physische Tastatur ja nicht im Betrieb aus, wenn Sie in einer anderen Sprache schreiben.

Klicken Sie auf **Tastatur hinzufügen** und wählen Sie das Layout Ihrer Hardware-Tastatur (im Normalfall QWERTZ). Dann klicken Sie auf das "falsche" Layout und auf **Entfernen**.

Zum Umschalten zwischen den Tastaturen drücken Sie auf der Tastatur gleichzeitig die **Windows-Taste** und die **Leertaste**. Die Rechtschreibkorrektur verwendet immer die aktuell gewählte Sprache.

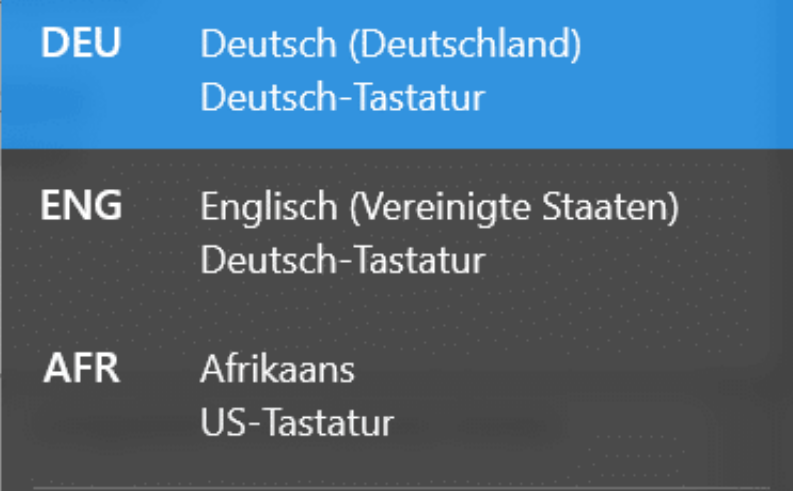

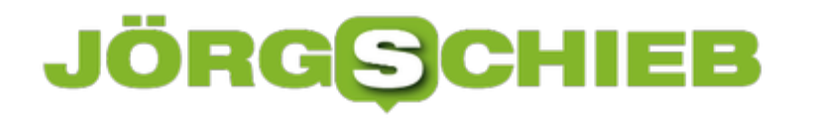

### **Outlook und die AddIns**

Outlook ist schon lange mehr als ein einfaches E-Mail-Programm. Neben den Terminen und Kontakten bietet es eine Vielzahl an Möglichkeiten, mit anderen Programmen verbunden zu werden. Beispielsweise können E-Mails automatisch in einem externen System archiviert werden, Hardwaregeräte angesteuert werden und vieles mehr. Was aber, wenn ein AddIn Probleme verursacht?

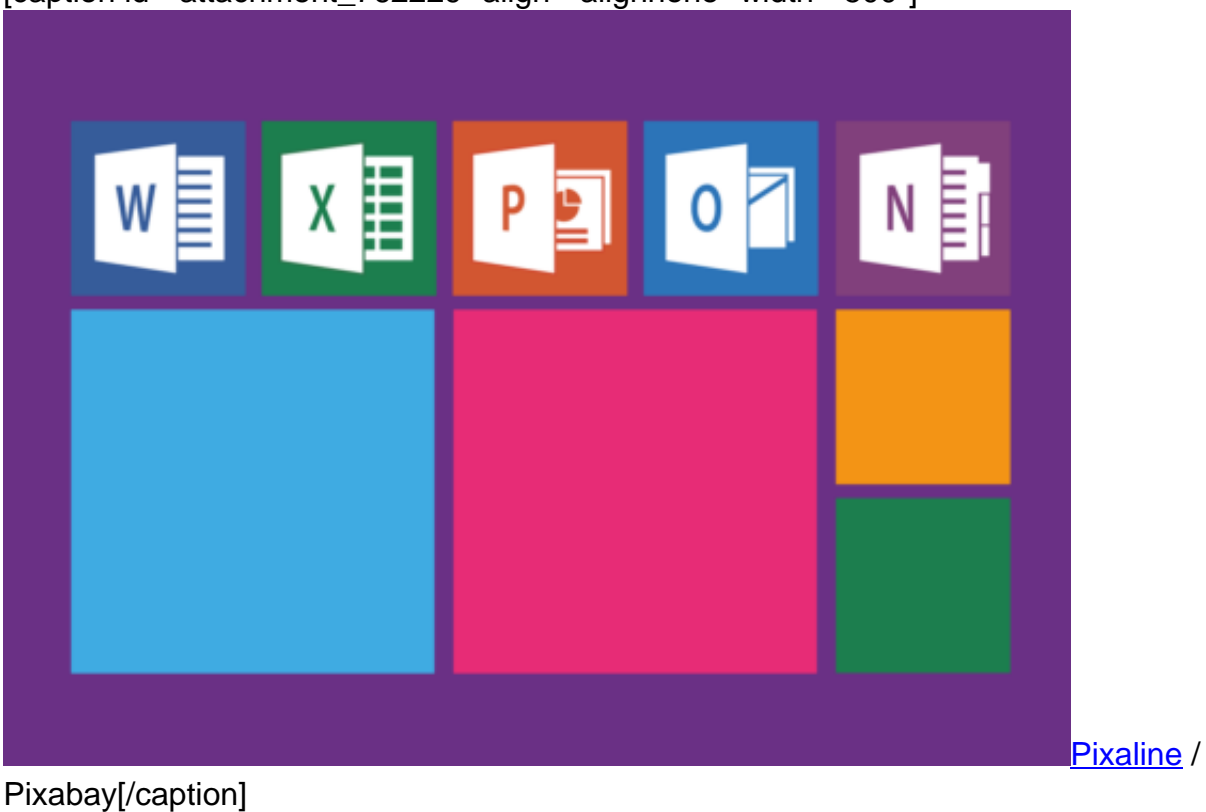

[caption id="attachment\_762229" align="alignnone" width="500"]

Outlook erkennt Probleme mit AddIns beim Start automatisch und informiert Sie darüber. Im schlimmsten Fall startet Outlook dann beim nächsten Mal im abgesicherten Modus. Darin werden keine AddIns geladen, sondern nur das Programm selbst gestartet.

Unter **Datei** > **COM-AddIns verwalten** können Sie die AddIns aufrufen, die Outlook Probleme gemacht haben.

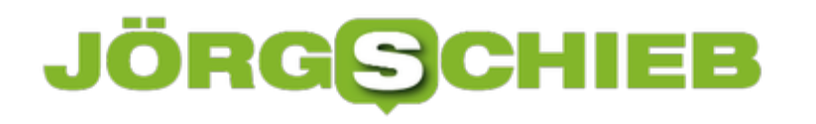

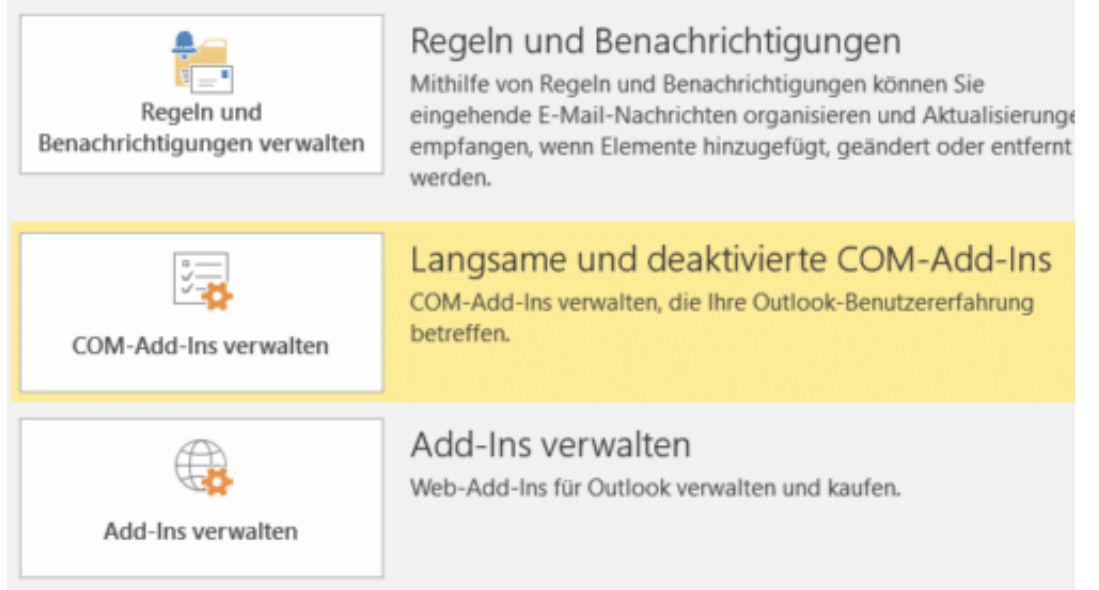

Outlook zeigt Ihnen alle AddIns an, die auf Grund eines Problems beendet werden mussten. Im Hinweistext können Sie sehen, was die vermutliche Ursache des Absturzes war. Über die Schaltfläche Dieses AddIn deaktivieren können sie es dauerhaft deaktivieren. Damit wird es beim Start von Outlook nicht mehr geladen. Die Funktionalität steht Ihnen dann aber selbstredend auch nicht zur Verfügung.

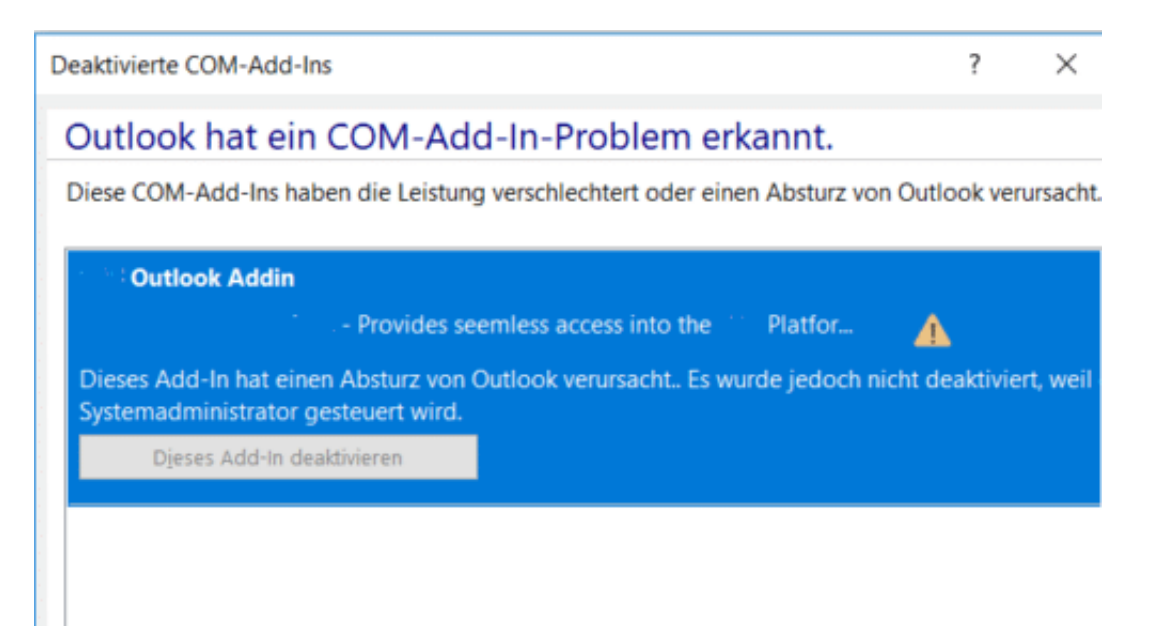

Es empfiehlt sich, Outlook nach einem Neustart des Rechners erneut zu starten. Erst, wenn das AddIn weiterhin zu einem Absturz führt, sollten Sie es dauerhaft deaktivieren.

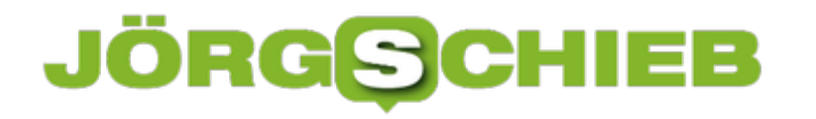

### **Probleme beim kabellosen Laden lösen**

Bei vielen Smartphones und Zubehörgeräten ist es mittlerweile Standard: Das Laden ohne Kabel. Geeignete Geräte werden induktiv geladen, indem Sie auf eine Ladespule gelegt werden. Meist befindet sich diese in einer Plastikplatte, einem so genannten Ladepad. Dieses ist dann an die Steckdose angeschlossen und bezieht daraus den Ladestrom. Sie legen nur das Gerät auf das Ladepad und schon startet der Ladevorgang. Was aber, wenn das nicht funktioniert?

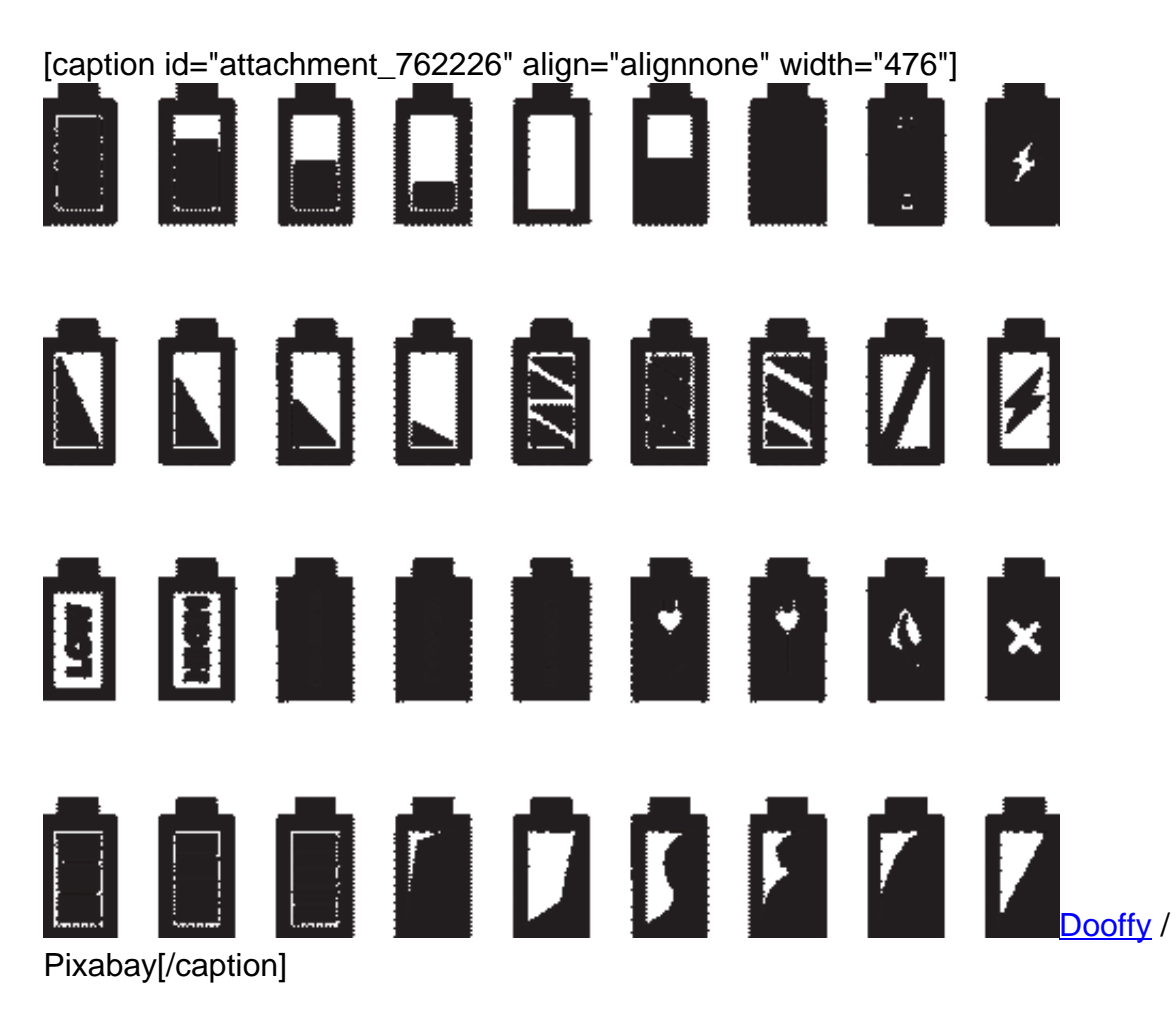

Zuerst einmal sollten Sie kontrollieren, ob das Smartphone richtig auf dem Ladepad liegt: Die günstigen Ladepads haben meist nur eine einzige Ladespule, wenn das Gerät nicht ganz korrekt aufliegt, dann kann dies den Ladevorgang unterbrechen beziehungsweise gar nicht erst starten lassen.

Wenn das Laden immer wieder unterbrochen wird und auf dem Telefon der Akku immer wieder zwischen Laden und Nichtladen wechselt, dann sollten Sie das Netzteil des Ladepads kontrollieren: Ist dies zu schwach, dann kann der Ladevorgang nicht stabil durchgeführt werden. Das Smartphone bekommt dann nicht genug Strom, schaltet die Ladeanforderung aus, das Ladepad merkt dann, dass es keinen Abnehmer mehr hat, und lädt nicht mehr. Ein stärkeres

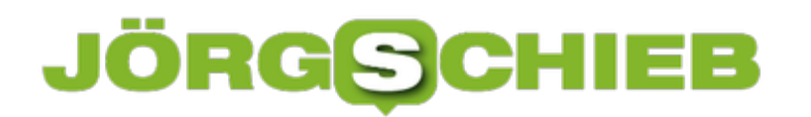

Netzteil oder ein qualitativ höherwertiges Ladepad helfen da!

### **Anpassen des Kontrollzentrums beim iPhone**

An Ihrem Smartphone sind eine Vielzahl von Sendern aktiv: WLAN, Bluetooth, die Mobilfunkverbindung müssen manchmal schnell deaktiviert werden. Damit Sie dazu nicht mühsam durch die Menüs wandern müssen, gibt es das Kontrollzentrum von iOS. Wischen Sie mit dem Finger von oben nach unten über die rechte Bildschirmkante, dann öffnet sich ein Menü mit verschiedenen Bildschirmtasten, über die Sie Funktionen und Sender ein- und ausschalten können.

[caption id="attachment\_762221" align="alignnone" width="500"]

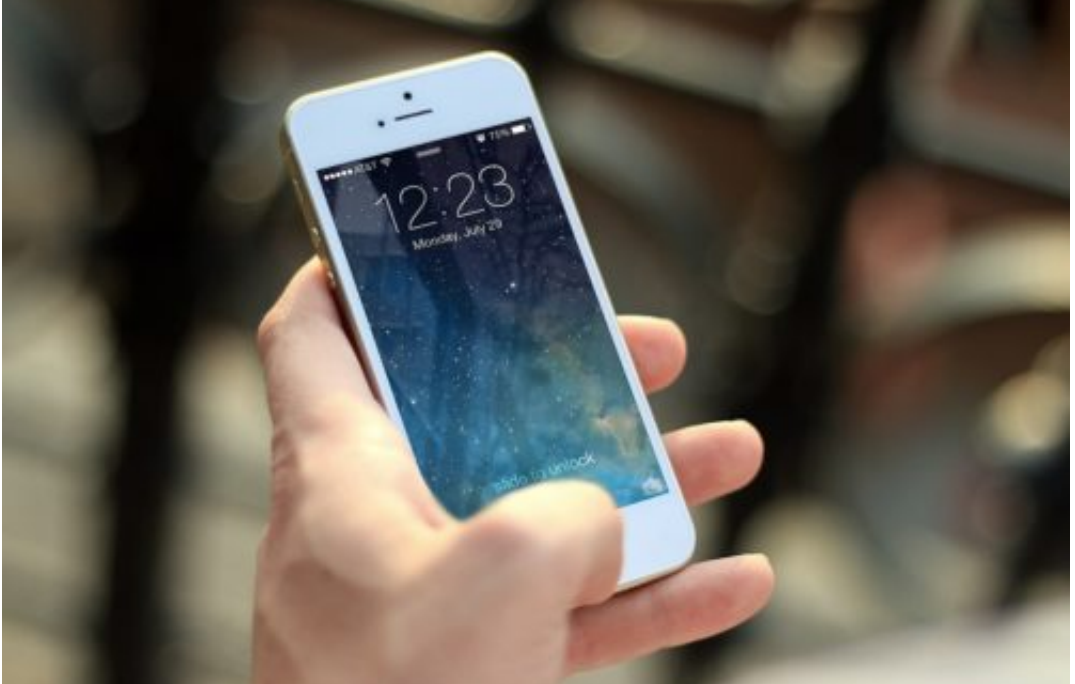

Pixabay[/caption]

JESHOOTS-com /

Die Funktionen, die Sie darin verwenden können, sind im Standard zwar vorgegeben, lassen sich aber schnell ändern. Tippen Sie dazu in den Einstellungen von iOS auf Kontrollzentrum.

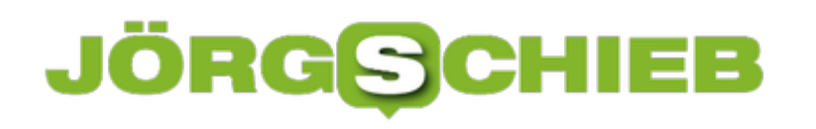

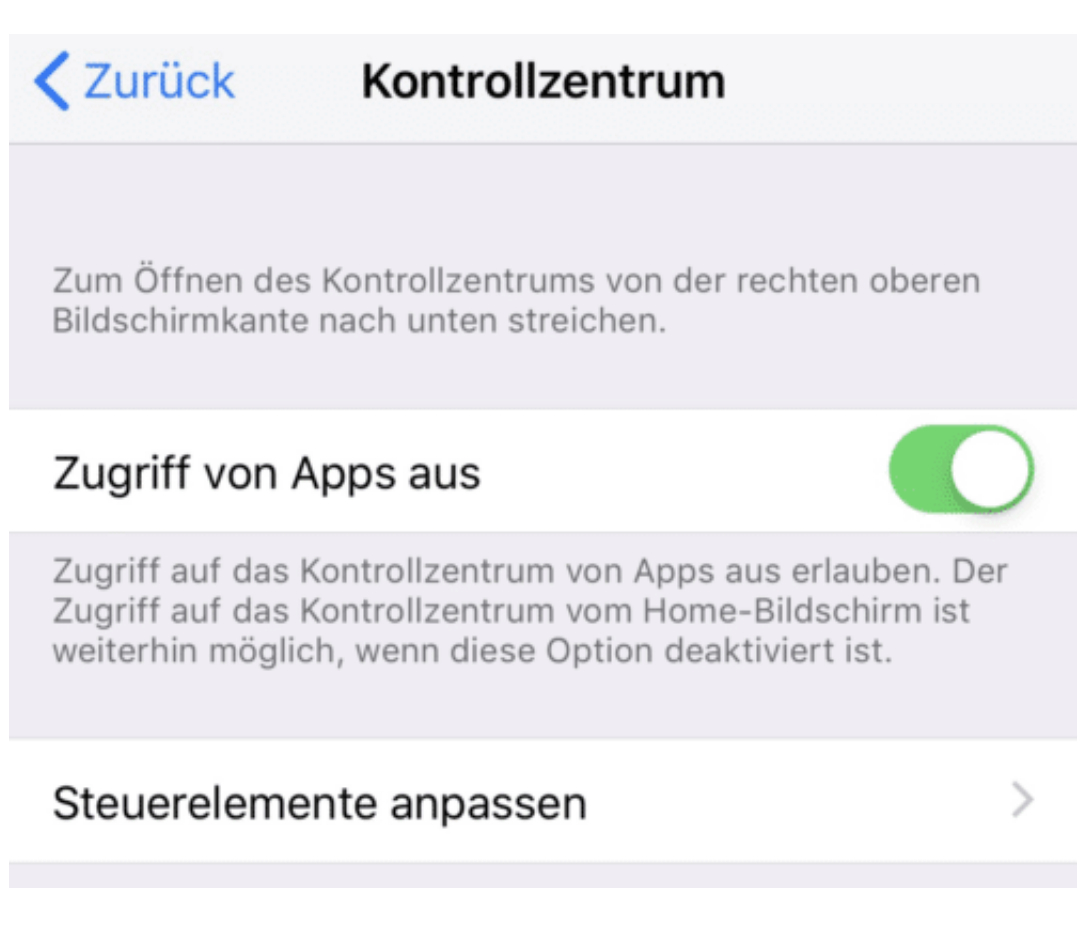

Sie können generell den Zugriff auf das Kontrollzentrum ein- und ausschalten. Ausgeschaltet ist die Wischgeste, mit der Sie es sonst aufrufen, deaktiviert.

Über Steuerelemente anpassen können Sie bestimmen, welche Funktionen angezeigt werden: Über das rote Symbol links von einem Eintrag löschen Sie diesen, durch das grüne Plus fügen Sie einen neuen hinzu.

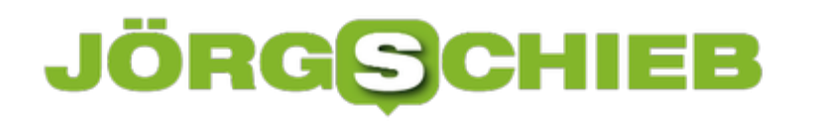

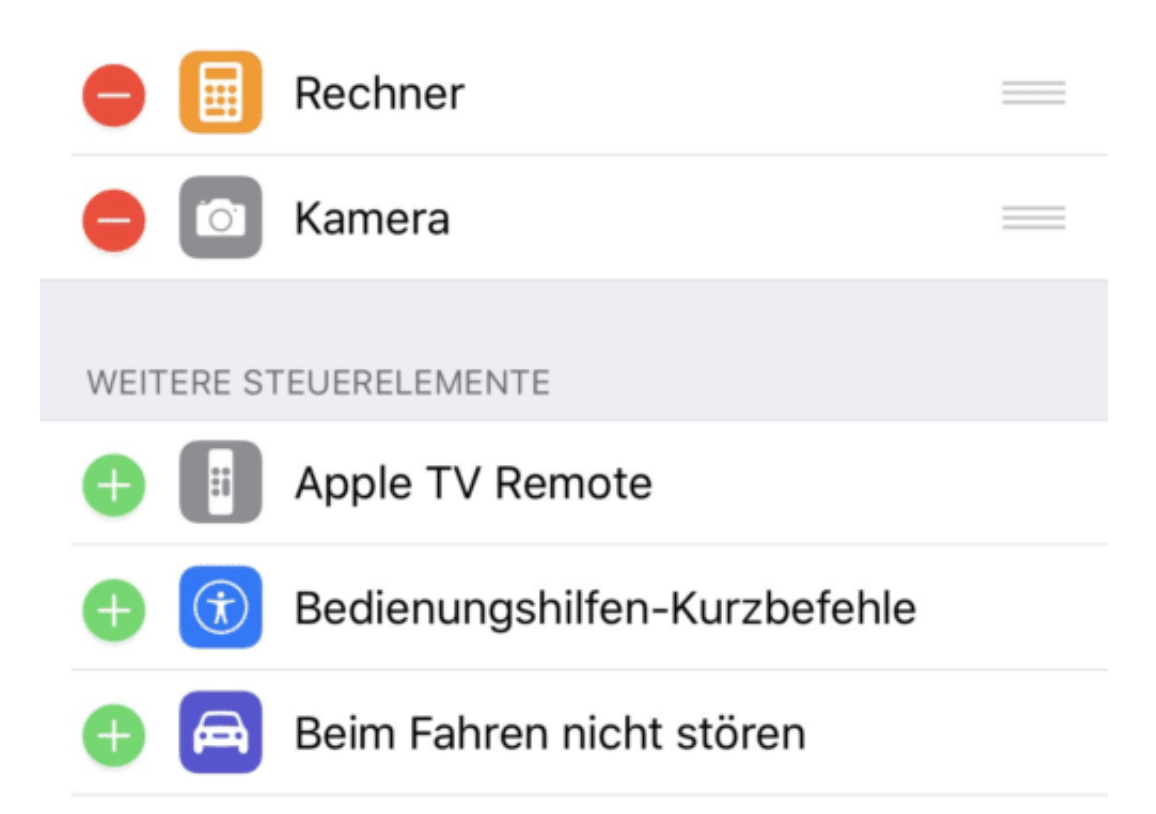

Rechts neben den Funktionen sehen Sie jeweils drei parallele Striche: Halten Sie den Finger darauf und bewegen Sie ihn nach oben oder nach unten, um die Reihenfolge der Funktionen zu ändern.

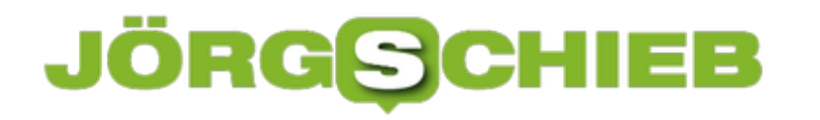

### **OneDrive auf eine Speicherkarte synchronisieren**

OneDrive als Standardspeicher für die eigenen Dateien ist eine schöne Sache, wenn zwei Bedingungen erfüllt sind: Eine Online-Verbindung muss bestehen, um auf die Dateien zugreifen zu können und es muss genug Speicher auf der Festplatte sein, um die Dateien dorthin synchronisieren zu können. Bei mobilen Geräten wie Notebooks und Tablets kann das eine Herausforderung sein, die sich aber leicht lösen lässt.

[caption id="attachment\_762146" align="alignnone" width="500"]

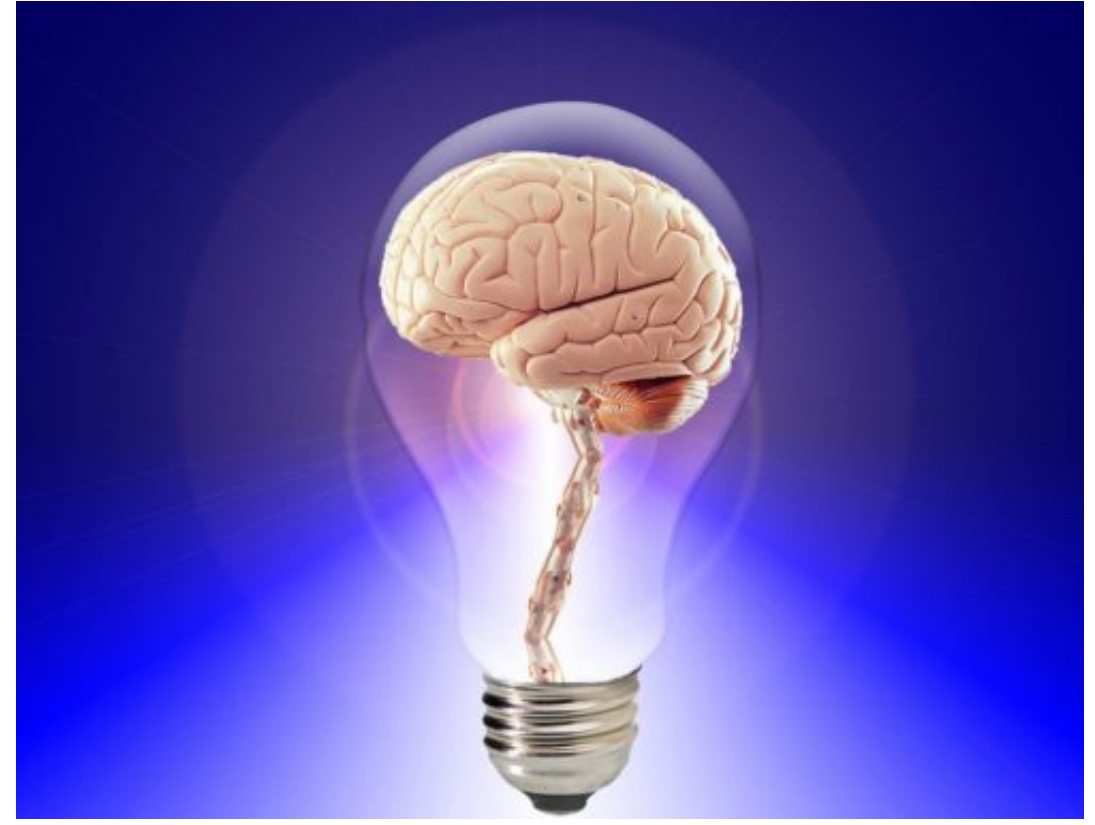

PublicDomainPictures / Pixabay[/caption]

In neueren Versionen von Windows 10 lässt sich der Speicher für die synchronisierten OneDrive-Dateien auf eine SD-Karte legen, was früher nicht der Fall war. Dabei gibt es nur eine Einschränkung, die zu einem Scheitern führen kann: Die Formatierung der Speicherkarte darf nicht auf exFAT (der Standard unter Windows 10), sondern muss im alten NTFS-Format sein.

Öffnen Sie dazu den Explorer, dann klicken Sie auf **Dieser PC**. Klicken Sie dann mit der rechten Maustaste auf die Speicherkarte und wählen Sie **Formatieren**. Im Auswahlfeld wählen Sie **NTFS** und starten Sie die Formatierung.

Wichtig! Alle Dateien auf der Speicherkarte werden durch die Formatierung gelöscht!

Nach erfolgreichem Beenden der Formatierung können Sie die Einrichtung von OneDrive neu

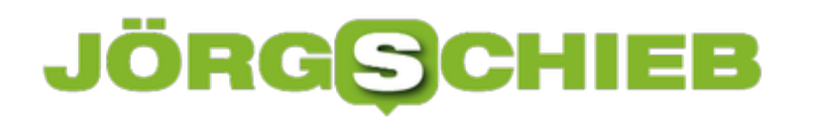

starten und die Speicherkarte als Speicherort verwenden.

### **Abschaltung der Telemetrie-Daten durch die Dienste-Verwaltung**

Datenschutz ist ein heiß diskutiertes Thema auch unter Windows 10. Daten werden immer und überall gesammelt, und dem einen oder anderen Anwender ist das suspekt. In den Datenschutzeinstellungen von Windows 10 lassen sich einige Einstellungen verändern, die Erfassung der Diagnosedaten aber nicht. Diese wird über einen Systemdienst gesteuert, den Sie aber selber ausschalten können.

[caption id="attachment\_762191" align="alignnone" width="496"]

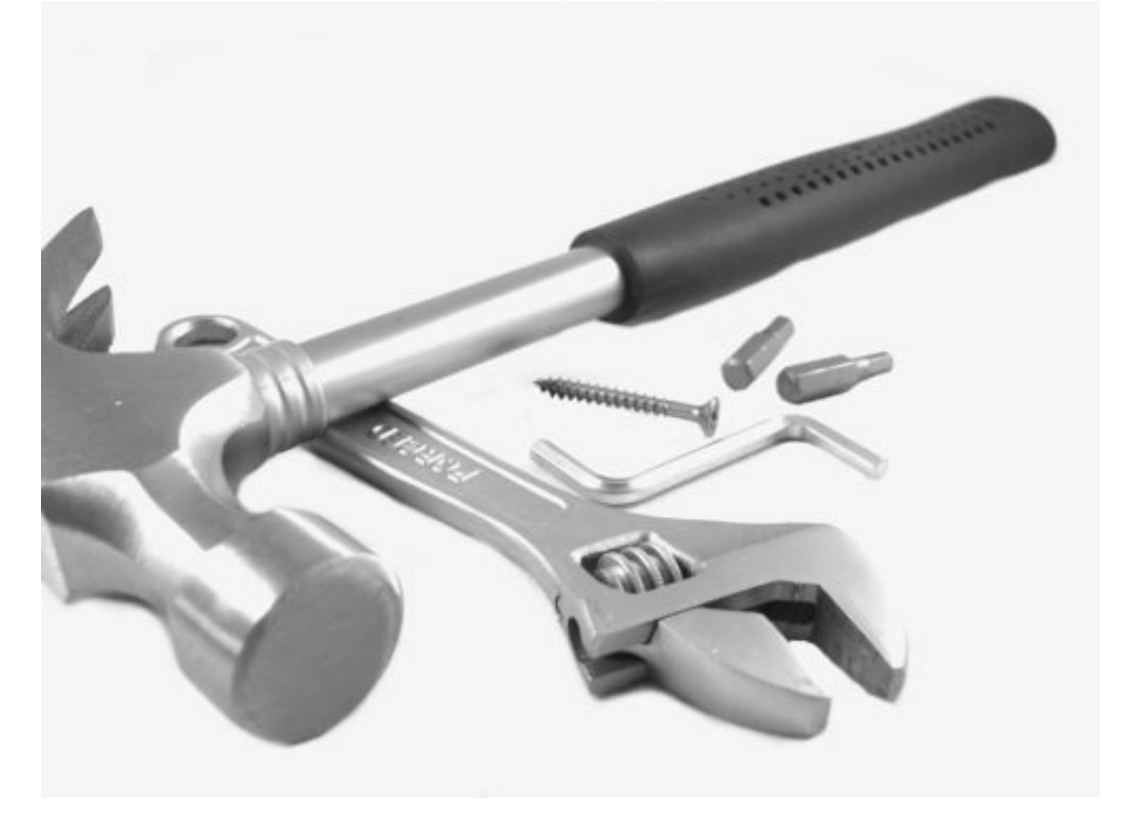

PublicDomainPictures / Pixabay[/caption]

Um an die Dienste zu kommen, geben Sie unten im Suchfeld der Taskleiste **services.msc** ein. Windows 10 startet nun die Diensteverwaltung, die alle auf Ihrem PC installierten Dienste anzeigt.

In der Spalte **Status** können Sie sehen, ob ein Dienst gerade läuft. Ist die Spalte neben einem Dienst leer, dann ist er gerade nicht aktiv. Im Normalfall steuern Windows selbst, Treiber für Hardware und Apps die Dienste selber. für den Telemetriedienst greifen Sie jetzt manuell ein.

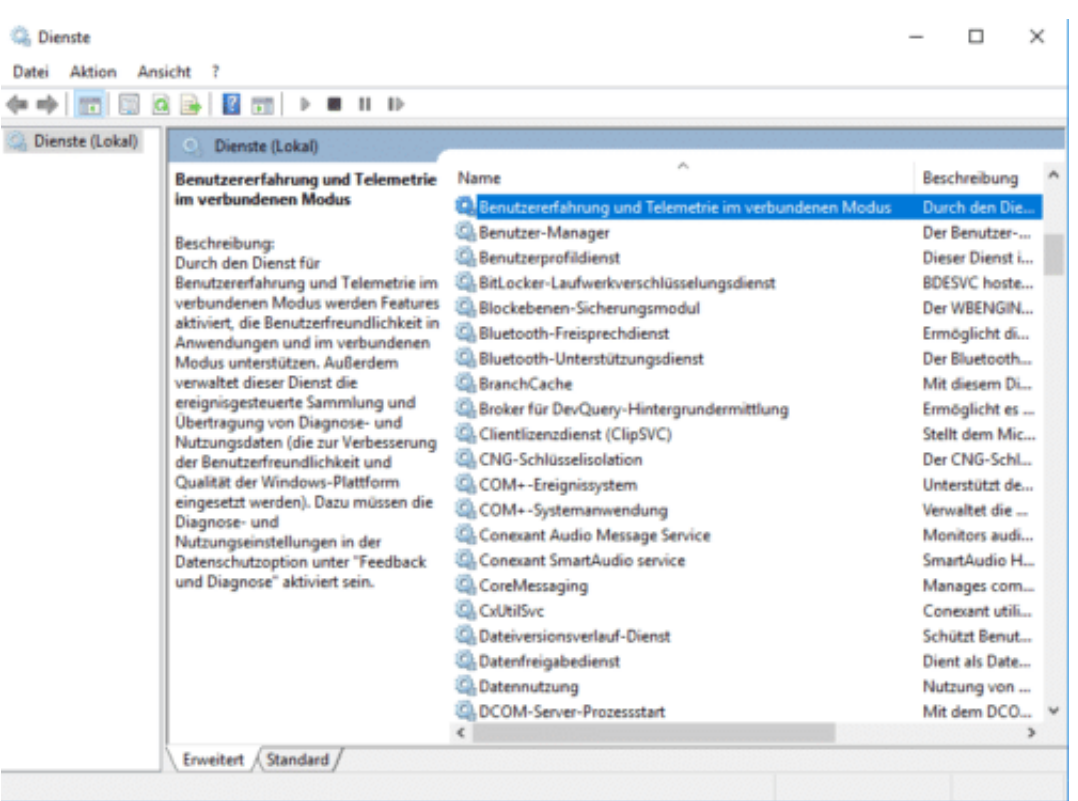

Suchen Sie nun den Dienst **Benutzererfahrung und Telemetrie im verbundenen Modus** und klicken Sie doppelt darauf. Unter **Allgemein** > **Dienststatus** sehen Sie, dass dieser aktuell ausgeführt wird.

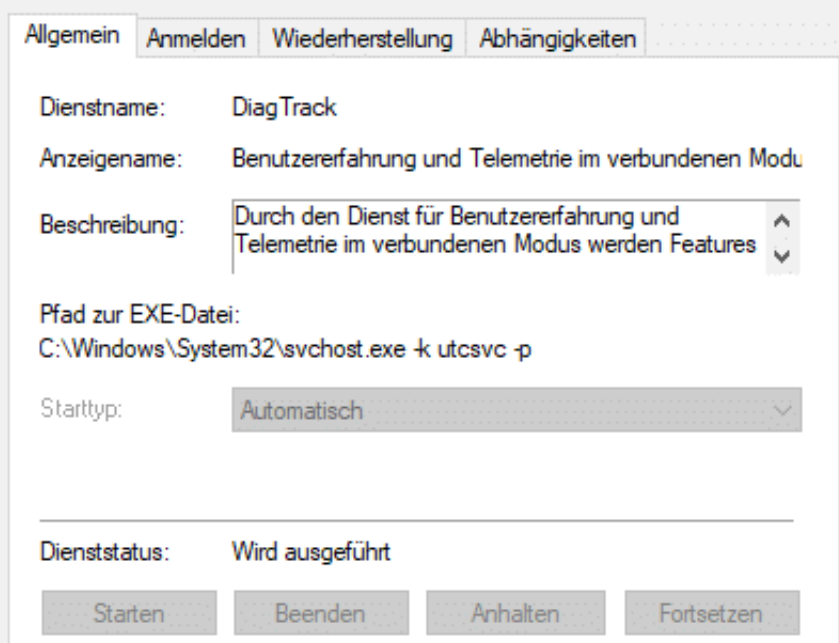

Klicken Sie auf die Schaltfläche **Beenden**, um diesen zu stoppen. Klicken Sie nun auf **Starttyp**, und wählen Sie in der Liste **manuell** aus. Nach einem Neustart ist der Telemetriedienst dann weiterhin nicht mehr aktiv, weil der automatische Start durch Ihren Eingriff verhindert wird. Damit werden keine Telemetriedaten mehr gesammelt.

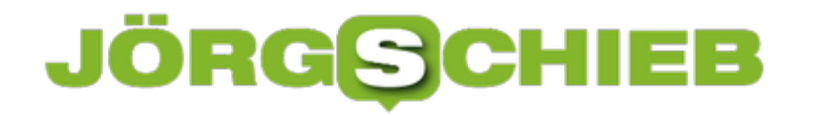

Eine Änderung dieser Einstellungen ist nur dann möglich, wenn ein Administrator dies nicht verhindert hat. Auf Ihrem eigene PC wird das nicht der Fall sein, auf einem Firmen-PC eher schon.